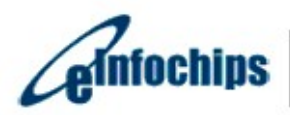

The Solutions People

# ML Demos User Manual iMX8XML Reference Design

Version **Status** Date

0.1 Draft 19-April-2019

#### Confidentiality Notice

Copyright (c) 2019 eInfochips. - All rights reserved

This document is authored by eInfochips and is eInfochips intellectual property, including the copyrights in all countries in the world. This document is provided under a license to use only with all other rights, including ownership rights, being retained by eInfochips. This file may not be distributed, copied, or reproduced in any manner, electronic or otherwise, without the express written consent of eInfochips

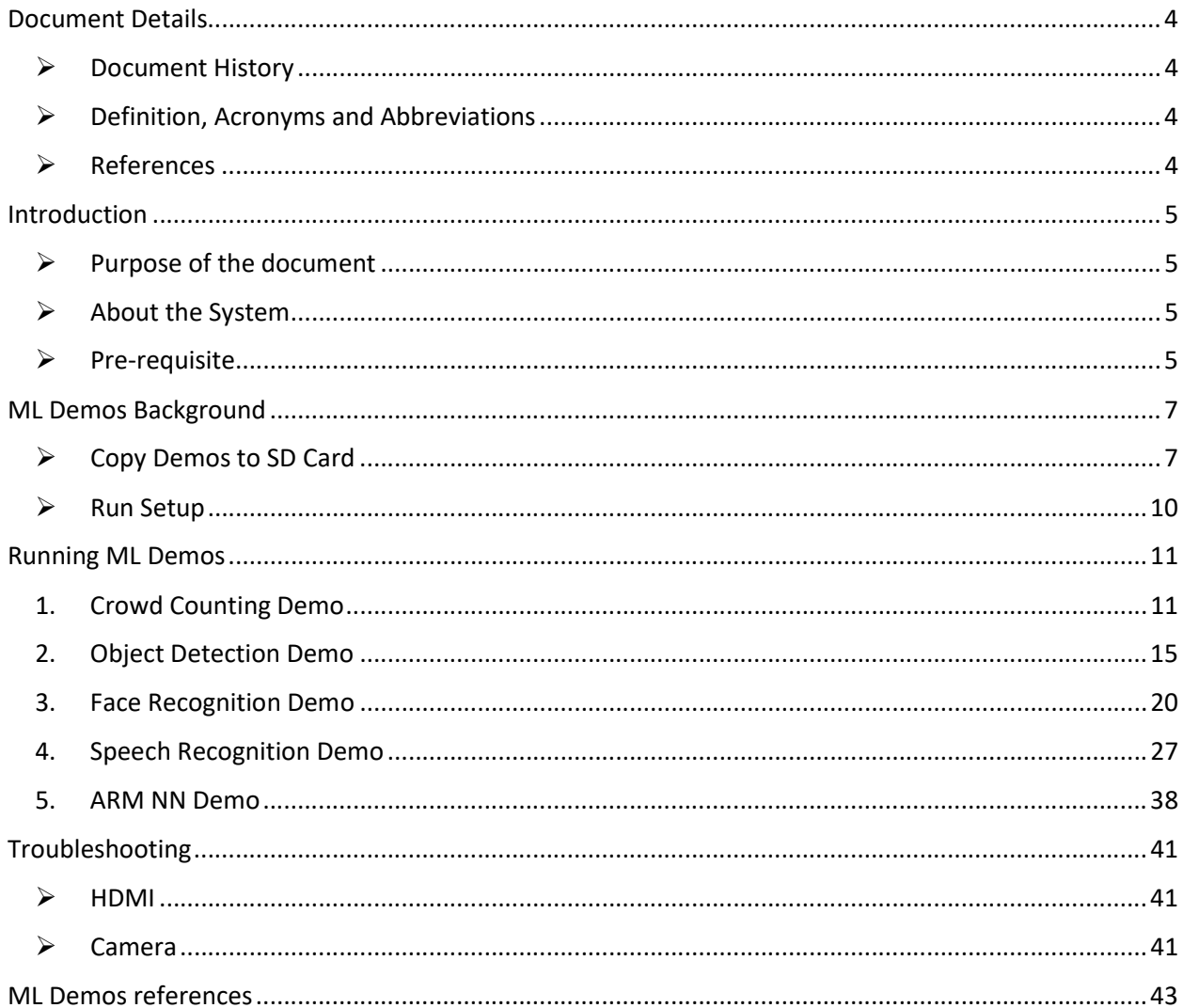

## **Contents**

# **Figures**

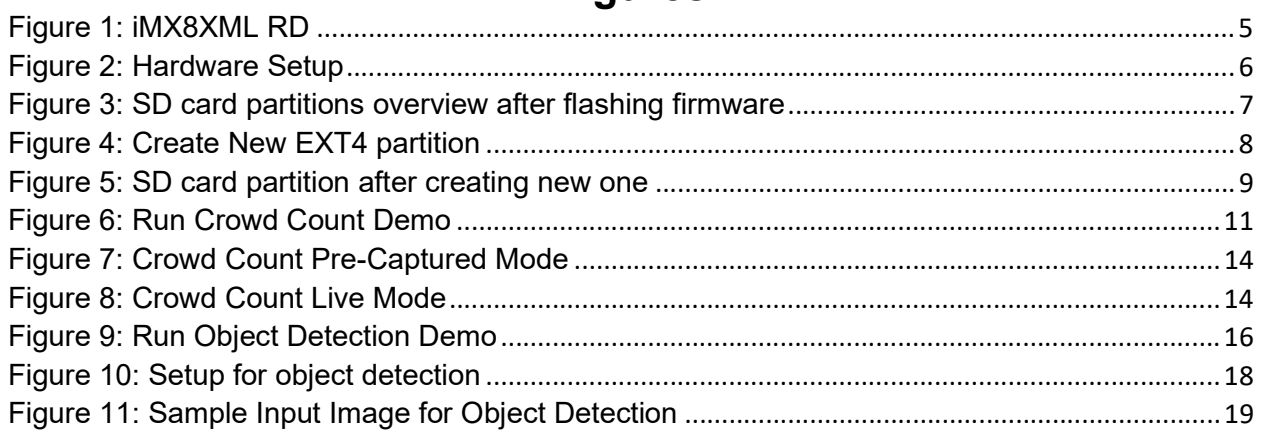

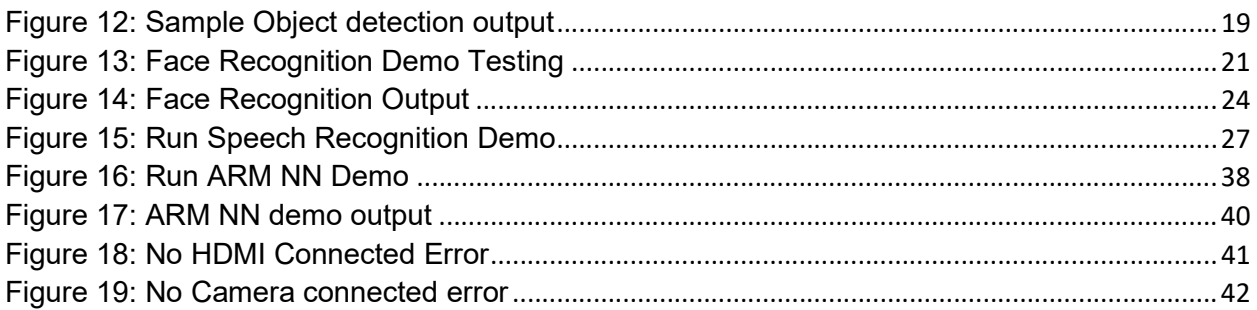

## **Tables**

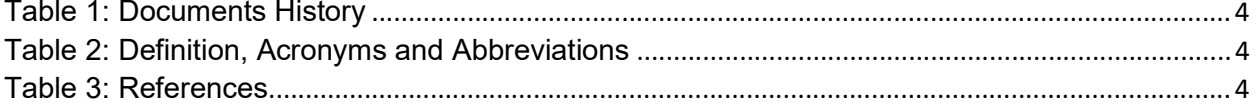

## DOCUMENT DETAILS

## Document History

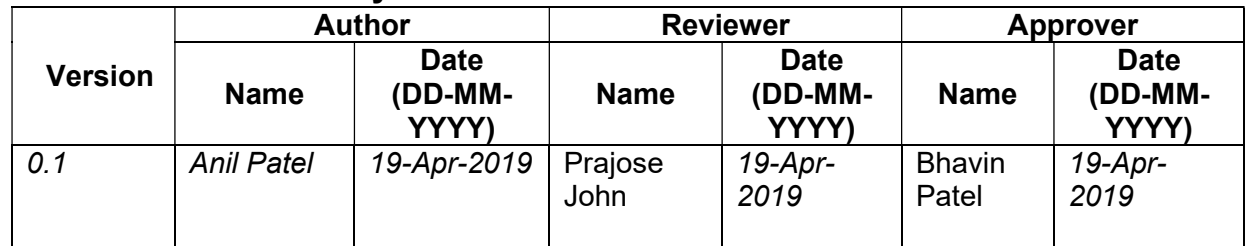

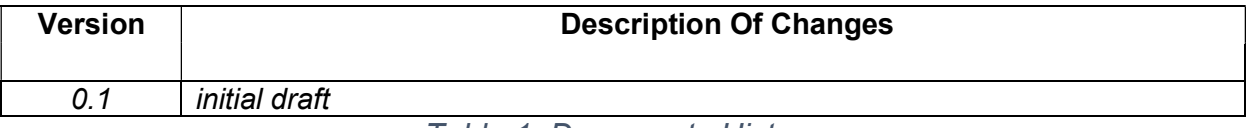

Table 1: Documents History

## $\triangleright$  Definition, Acronyms and Abbreviations

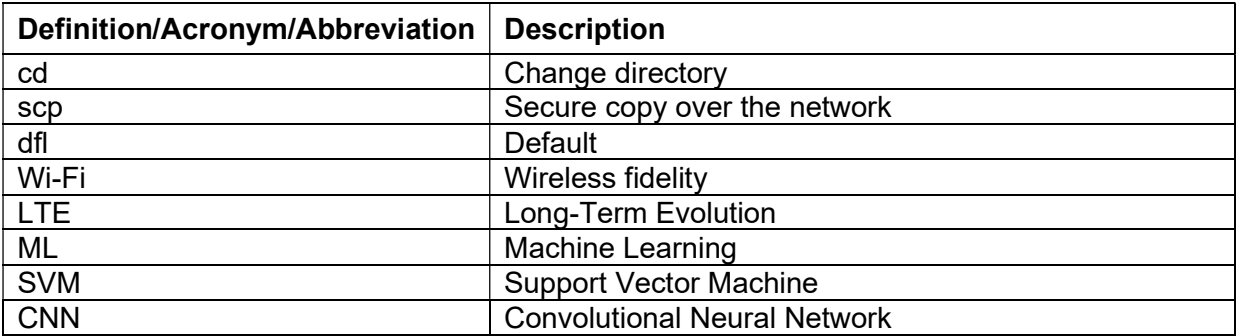

Table 2: Definition, Acronyms and Abbreviations

## References

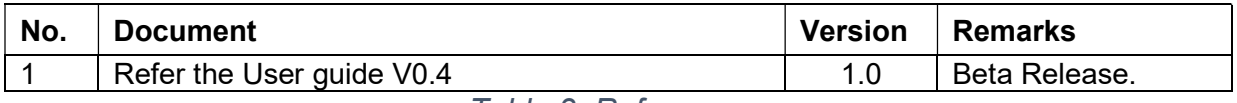

Table 3: References

## Introduction

## $\triangleright$  Purpose of the document

 Purpose of this document is to use / understand / demonstrate Machine Learning Demos to run on iMX8ML\_RD AIML firmware.

## $\triangleright$  About the System

 This system contains iMX8X reference design with multiple interfaces. This is used for Machine learning experience.

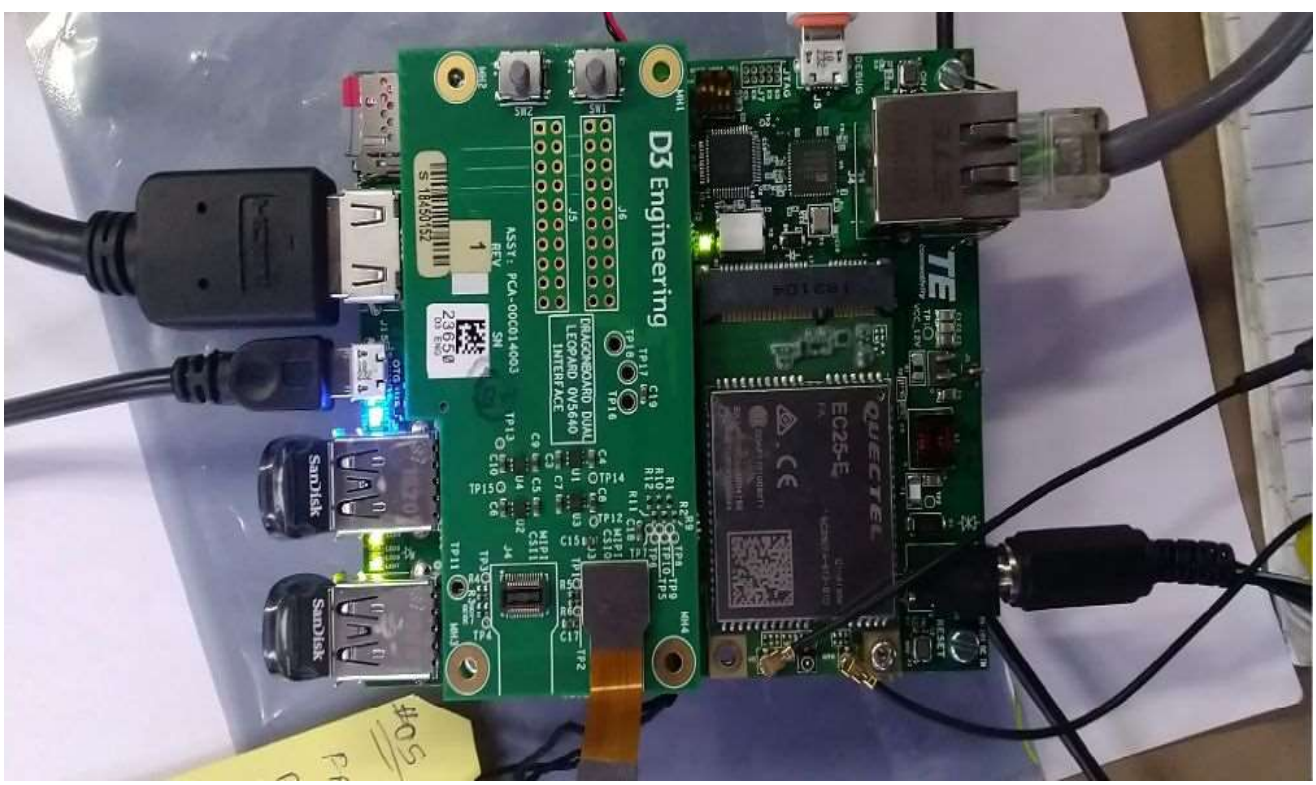

Figure 1: iMX8XML RD

## $\triangleright$  Pre-requisite

- x86 host system having Linux Ubuntu 16.04 LTS installed
- Basic understanding of Linux commands
- Flash the AIML firmware image to SD Card with all required python packages (Refer User Guide)
- Webcam or Mezzanine D3 Camera
- USB HUB / mouse / Keyboard
- HDMI Display with HDMI connector
- Ethernet or WiFi with Internet Connectivity (for Audio google API Demo Only)
- Open board's terminal- console (minicom) on x86 Host PC (Refer User Guide)

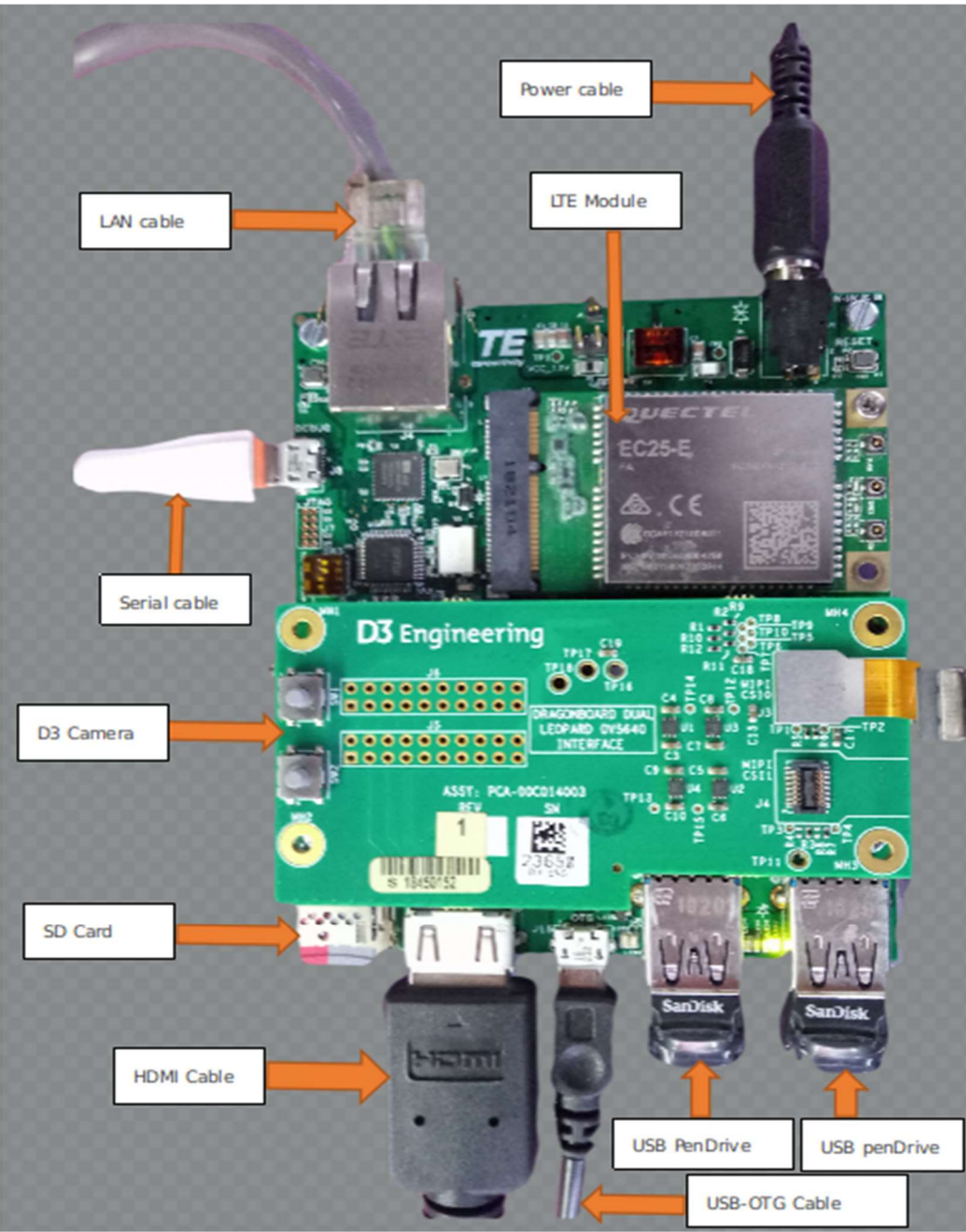

Figure 2: Hardware Setup

## ML DEMOS BACKGROUND

To demonstrate board's capabilities for Machine Learning demos, we implemented few Audio and video related ML demos. These demos mainly depend on OpenCV, Tensorflow, Caffe and some python packages. All video ML demos required video source (webcam or D3 Mezzanine based OV5640 camera) to capture live stream and perform some action on it. Moreover, Audio demos capture audio from DMIC or any other USB mic and perform speech recognition on it.

## $\triangleright$  Copy Demos to SD Card

Our original firmware image took around 5GB space inside SD card. We can use rest of the space of sdcard as storage device for ML demos. For that, we need to create FAT or EXT4 partition. We recommended ext4 partition as it is default Linux file system. To do so follow below procedure.

- Flash SD card with required AIML firmware release. (Firmware release version must be BETA release 0.3 or above). (Refer User Guide for this.)
- In Linux HOST OS, open "disk" utility and see sdcard partitions in it. You can see image like below.

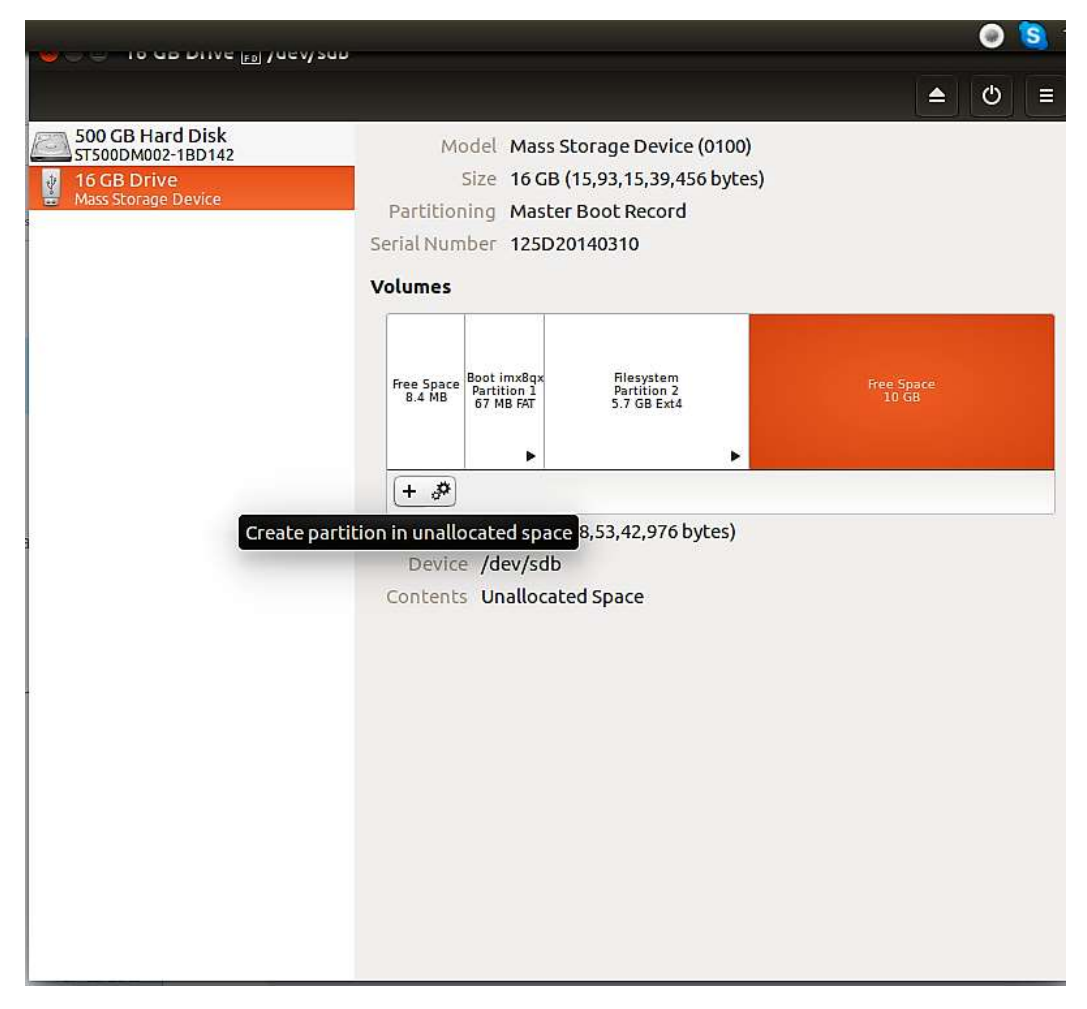

Figure 3: SD card partitions overview after flashing firmware

- As shown in above figure, in SD card partitions, we can see unused partition (10 GB) at last. We can utilized it.
- Now Click on "+" sign to create new partition.
- Please select file system ext4 and name it as shown below.

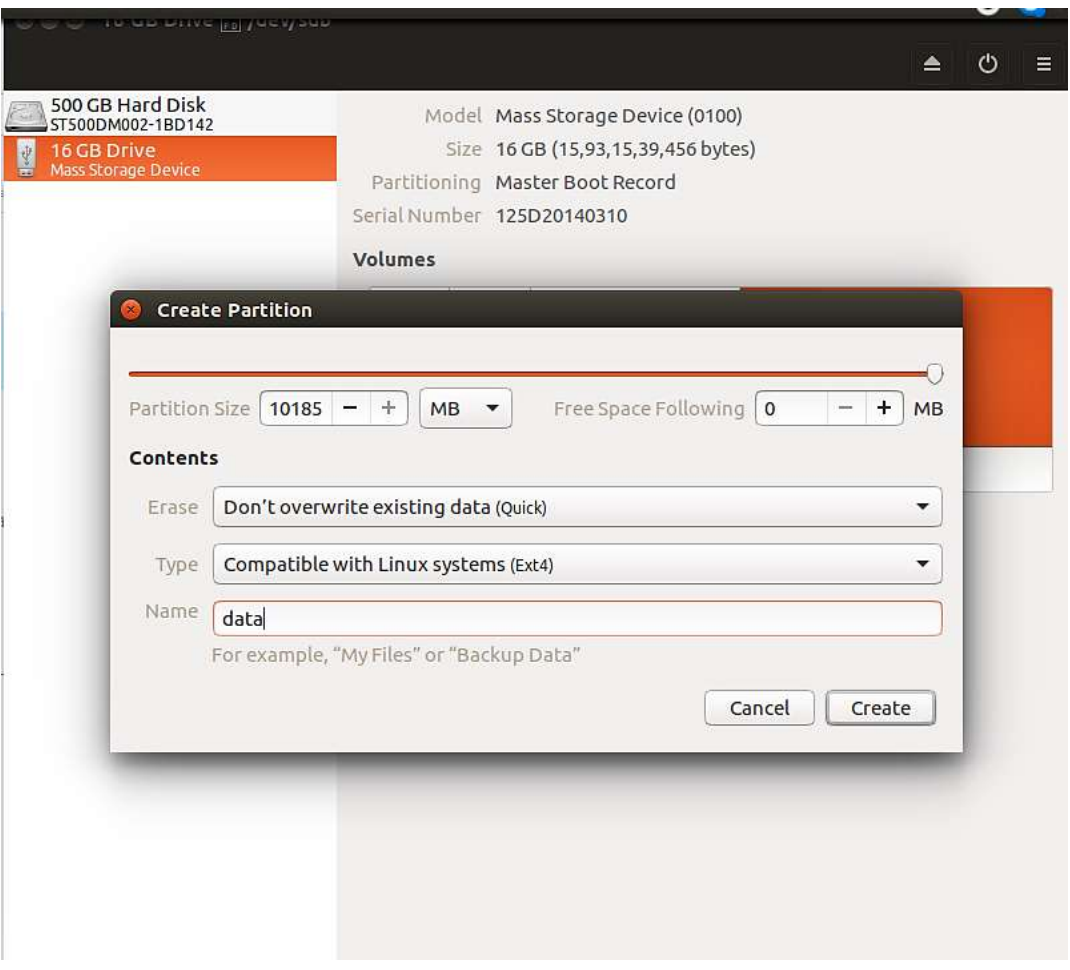

Figure 4: Create New EXT4 partition

• It will take few times and create partition and we can able to mount that partition. (See beow Figure for reference.)

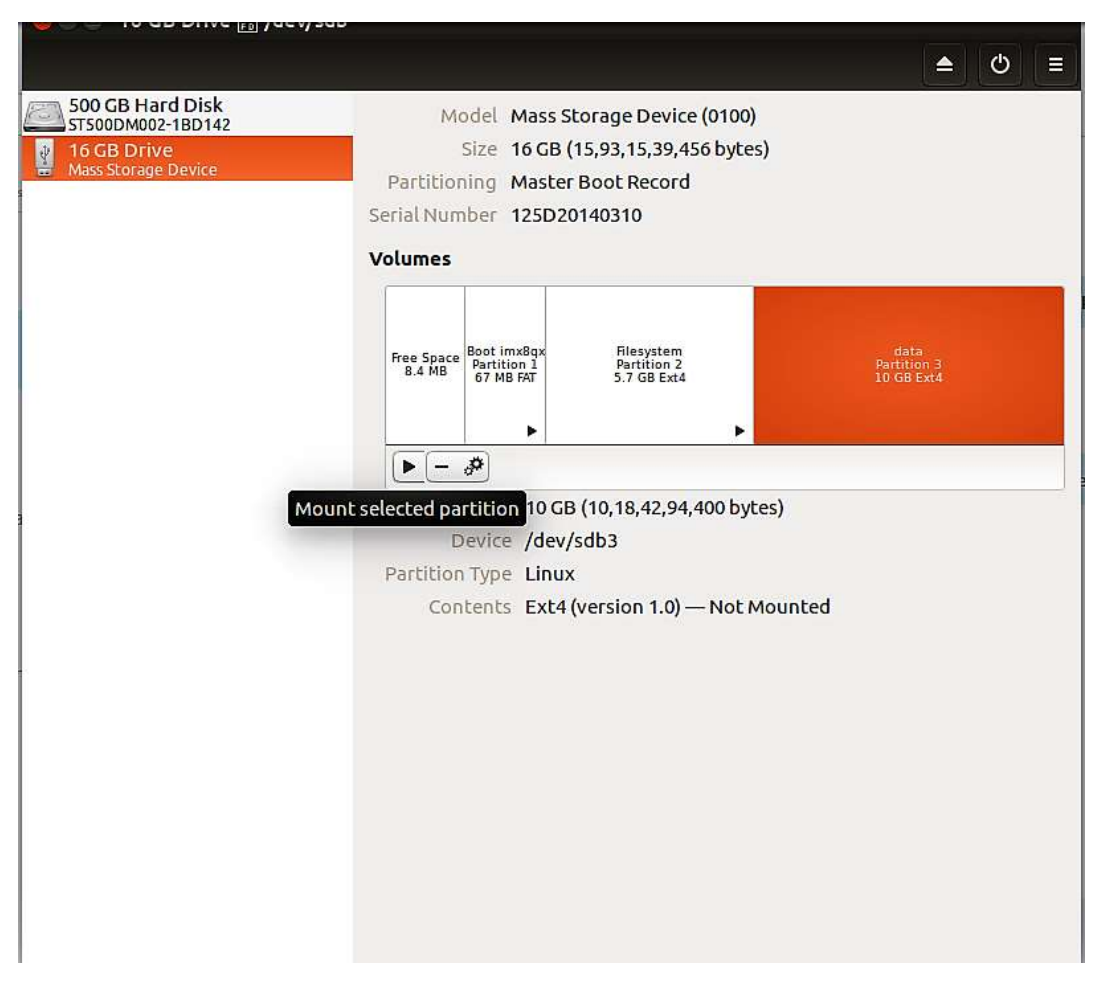

Figure 5: SD card partition after creating new one

- Copy ARROW DEMOS on this partition. If you are unable to do that then kindly unmount and mount again.
- After successful copy, boot our AIML board with this sdcard.
- After boot up we can see Demos at below location:

#### # ls -la /run/media/mmcblk1p3/ARROW\_DEMOS/

#### total 40

drwxrwxrwx 7 1000 tracing 4096 Apr 9 14:22 .

drwx------ 5 1000 tracing 4096 Apr 9 14:22 ..

drwxrwxrwx 4 1000 tracing 4096 Apr 1 13:07 ai-crowd\_count

drwxrwxrwx 6 1000 tracing 4096 Apr 9 14:40 face\_recognition

drwxrwxrwx 4 1000 tracing 4096 Apr 9 12:24 real-time-object-detection

-rwxrwxrwx 1 1000 tracing 9322 Apr 9 14:18 run\_ml\_demos.sh

drwxrwxrwx 2 1000 tracing 4096 Apr 12 11:12 speech\_recognition\_tensorflow

### $\triangleright$  Run Setup

All required Python packages for ML demos are already installed in AIML firmware image. Our demos run using Python3 so we have added package for Python3 and not for python. We have also provide support for Python and Python3 PIP Package. Through which we can add or remove any python package and remove dependencies for rebuilding firmware image each times.

To install any python3 or python package use command:

#### <pip3 or pip> install <PACKAGE NAME OR PACKAGE WHEEL NAME>

To remove any python3 or python package use command:

#### <pip3 or pip> uninstall <PACKAGE NAME>

Some python packages, i.e. tensorflow has no standard python wheel package for ARM AARCH64 platform so we need to cross compile from source and need to create one (wheel package) for board. We already did that and provide wheel packages at home folder to setup python module on our board. For that user need to run setup\_ml\_demo.sh script using below commands:

#### # sh ~/setup\_ml\_demo.sh

This script takes approximately 15-20 minutes and will install all required python3 packages for ML demos so it has to be run once before running all the ML demos. We already provide required wheel package at home folder so this script do not required any internet connectivity for installing packages. However, apart from script if you want to install any package as describe above then you required clientless (No firewall) internet connectivity.

ML Demos not comes with default firmware images. This is because we do not want to increase size of original firmware image as it take much times to flash SD card. In addition, by separate release of ML demos we can remove dependencies of firmware image release. This lead us to improve our demos without affecting firmware packages if we don't have any dependencies of software or packages.

## RUNNING ML DEMOS

To run ML Demos we have created run ml demo.sh shell script. This script ask for user preferences like demo type, camera types, camera node entry, desired MIC etc and based on that run ML demos.

In this section, we discuss how to run each demo. Details description of Demo is in next section.

#### 1. Crowd Counting Demo

This is a demo application using Python, QT, and Tensorflow to be run on embedded devices for Crowd counting. In this demo, we count the heads/persons in the crowd. Therefore, it is useful in human flow monitoring or traffic control.

This demo run on either pre-captured Image mode or in Live Camera mode. In pre-captured image mode, we took few sample images and find head counts in those images. In live camera mode we capture live frame through webcam or D3 mezzanine camera and try to find head count from it. User can select any mode by clicking on GUI.

#### Pre-requisite:

- Webcam or D3 Mezzanine camera
- USB mouse
- HDMI Display having minimum 1080p resolution

#### Steps to run Demo:

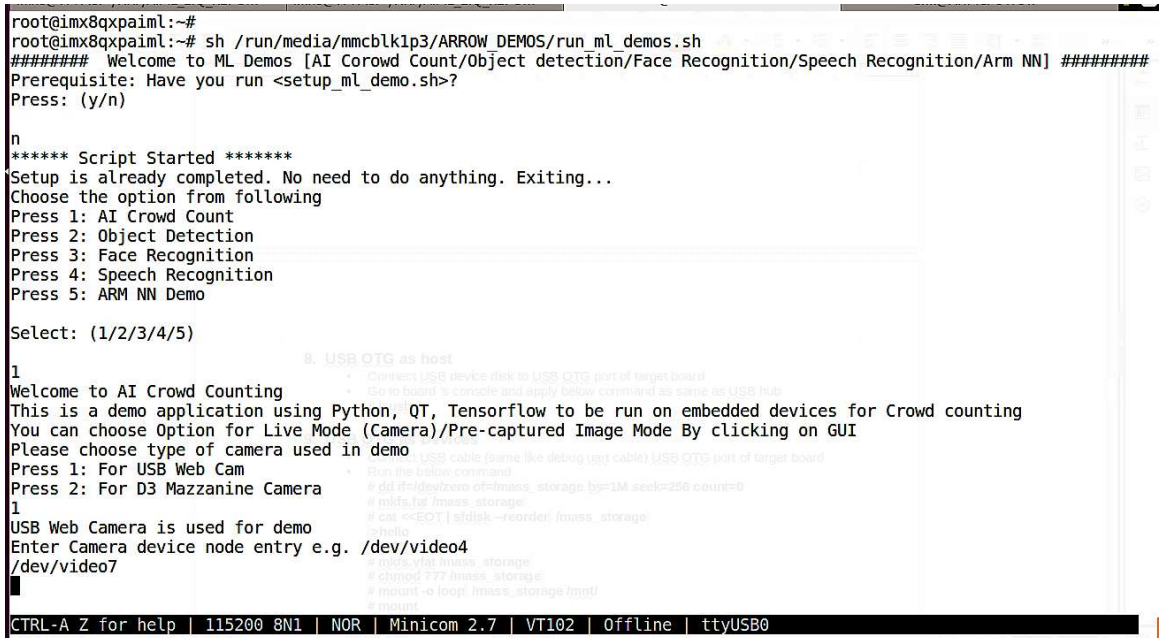

Figure 6: Run Crowd Count Demo

Run /run/media/mmcblk1p3/ARROW\_DEMOS/run\_ml\_demos.sh script and select option 1.

See below full log to run demo, where user input is in **BOLD RED** fonts.

### # sh /run/media/mmcblk1p3/ARROW\_DEMOS/run\_ml\_demos.sh

######### Welcome to ML Demos [AI Corowd Count/Object detection/Face Recognition/Speech Recognition/Arm NN] ##########

Prerequisite: Have you run <setup\_ml\_demo.sh>?

Press: (y/n)

## n

\*\*\*\*\*\*\* Script Started \*\*\*\*\*\*\*\*

Setup is already completed. No need to do anything. Exiting...

Choose the option from following

Press 1: AI Crowd Count

Press 2: Object Detection

Press 3: Face Recognition

Press 4: Speech Recognition

Press 5: ARM NN Demo

### Select: (1/2/3/4/5)

## 1

Welcome to AI Crowd Counting

This is a demo application using Python, QT, Tensorflow to be run on embedded devices for Crowd counting

You can choose Option for Live Mode (Camera)/Pre-captured Image Mode By clicking on GUI

Please choose type of camera used in demo

Press 1: For USB Web Cam

Press 2: For D3 Mazzanine Camera

## 2

D3 Mazzanine Camera is used for demo

 $\int$  130.962684] random: crng init done

[ 130.966100] random: 7 urandom warning(s) missed due to ratelimiting

ImportError: No module named 'numpy.core. multiarray\_umath'

ImportError: No module named 'numpy.core. multiarray\_umath'

NN> using tensorflow version: 1.3999999999999999

NN> using CPU-only (NO CUDA) with tensorflow

##### LOADING TENSORFLOW GRAPH

##### 160x120 used for live mode as these typically are close

##### 640x480 used for pre-captured large images of crowd as these are far

TF> using 640x480 resolution

If you run demo using USB webcam then last entry would be like:

Please choose type of camera used in demo

Press 1: For USB Web Cam

Press 2: For D3 Mazzanine Camera

1

USB Web Camera is used for demo

Enter Camera device node entry e.g. /dev/video4

/dev/video7

Here "/dev/video7" is webcam camera node by which we capture frame. User can check his/her node entry by plugging/unplugging webcam and see which /dev/ node entry is removed/showed.

By default demo run in pre-capture mode, and see output of headcount with inference time and date. Inference time is time taken to process one frame and finding headcount from it. Inference time is in Milli Seconds (ms). In pre-capture mode, Inference time is around 5000 to 6000 ms (5 to 6 sec) while in live mode, inference time is 450 to 550 ms. That's because we use smaller input image in live mode.

As shown in below image, on right side we show "Density Maps" for left side input image.

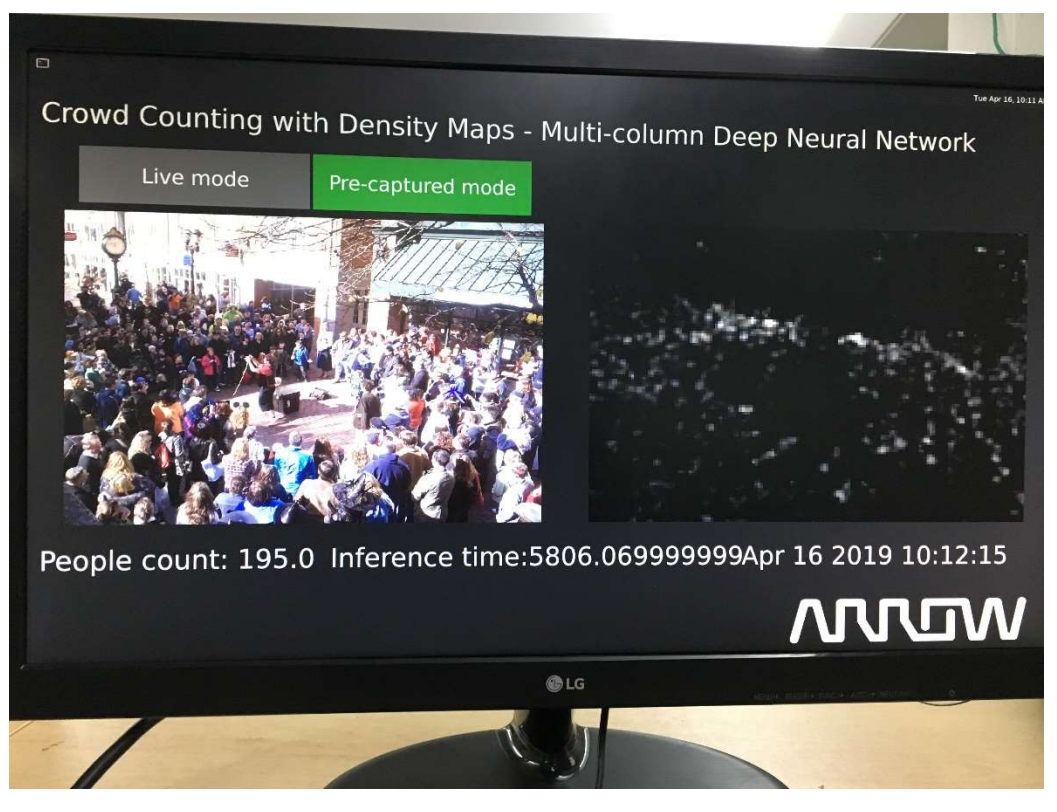

Figure 7: Crowd Count Pre-Captured Mode

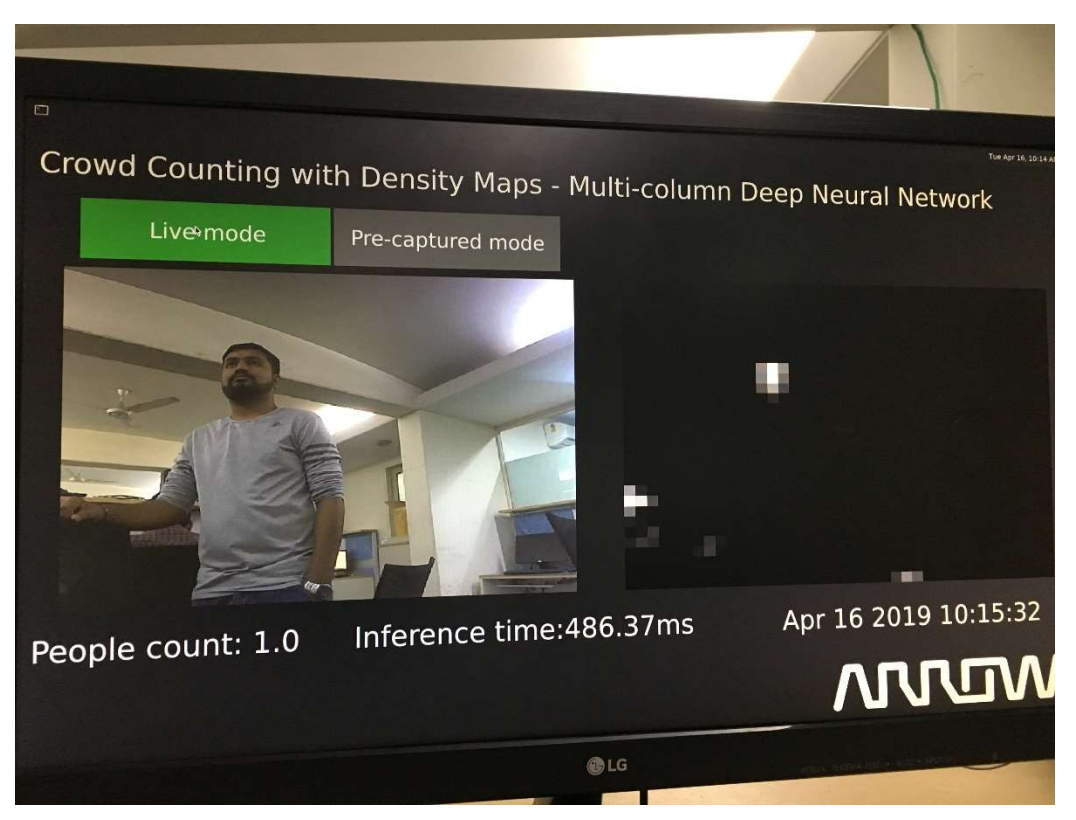

Figure 8: Crowd Count Live Mode

## 2. Object Detection Demo

In this Demo, we detect few objects like aeroplane, bicycle, bus, car, cat, cow, dog, horse, motorbike, person, sheep, train (objects necessary for self-driving cars.)

Here we have two version of Object detection. Both demo use same caffe based object detection model so accuracy remain same for both the demos. The only difference is in video output.

In Fast Object detection, we have smooth video. Here we create two python process. In one python process, we sample one frame at a time and done object detection on that frame. Another python process will use this object detection credentials and apply it on the entire frame it read from Camera. Thus, Camera output is smooth but object detection take 2 to 3 secs to give actual real-time output.

In Slow Object detection, we have single python process, which read camera frame first and do object detection on it. Therefore, here we do object detection on each frame and video output is choppy. However, here we got real-time object detection output. No delay. Due to that, this demo is perfect to identify board's capabilities.

### Pre-requisite:

- Webcam or D3 Mezzanine camera
- USB mouse
- HDMI Display having minimum 1080p resolution
- Objects which we want to detect
- Object Images and another PC or laptop (in case of no real objects)

#### Steps to run Demo:

Run /run/media/mmcblk1p3/ARROW\_DEMOS/run\_ml\_demos.sh script and select option 2.

Choose the option from following Press 1: AI Crowd Count Press 2: Object Detection<br>Press 3: Face Recognition<br>Press 4: Speech Recognition Press 5: ARM NN Demo Select: (1/2/3/4/5) Welcome to object Detection This model detect aeroplane, bicycle, bus, car, cat, cow, dog, horse, motorbike, person, sheep, train (objects necess ary for self-driving) Please choose type of camera used in demo Press 1: For USB Web Cam Press 2: For D3 Mazzanine Camera D3 Mazzanine Camera is used for demo Which Object detection Demo you want to run: Press 1: For Fast Object Detection. Here Video Output is smooth. Because we randomly sample only few frames from camera and applied same object detections on the rest of frames. Press 2: For Slow Object detection. Here we applied object detections on each camera frame and display output.<br>So video output is very choppy. But get real-time detection here. Please Select: (1/2) Slow Object Detection demo

Figure 9: Run Object Detection Demo

See below full log to run demo, where user input is in **BOLD RED** fonts.

### # sh /run/media/mmcblk1p3/ARROW\_DEMOS/run\_ml\_demos.sh

######### Welcome to ML Demos [AI Corowd Count/Object detection/Face Recognition/Speech Recognition/Arm NN] #########

#

Prerequisite: Have you run <setup\_ml\_demo.sh>?

Press: (y/n)

## y

Choose the option from following

Press 1: AI Crowd Count

Press 2: Object Detection

Press 3: Face Recognition

Press 4: Speech Recognition

Press 5: ARM NN Demo

Select: (1/2/3/4/5)

## 2

Welcome to object Detection

This model detect aeroplane, bicycle, bus, car, cat, cow, dog, horse, motorbike, person, sheep, train (objects necess

ary for self-driving)

Please choose type of camera used in demo

Press 1: For USB Web Cam

Press 2: For D3 Mazzanine Camera

1

USB Web Camera is used for demo

Enter Camera device node entry e.g. /dev/video4

/dev/video7

Which Object detection Demo you want to run:

Press 1: For Fast Object Detection. Here Video Output is smooth.

Because we randomly sample only few frames from camera and applied same object detections on the rest of frames.

Press 2: For Slow Object detection. Here we applied object detections on each camera frame and display output.

So video output is very choppy. But get real-time detection here.

Please Select: (1/2)

## 2

Slow Object Detection demo

Loading model...

Starting video stream...

(python3:3911): GStreamer-CRITICAL \*\*: gst\_element\_get\_state: assertion 'GST\_IS\_ELEMENT (element)' failed

Using Wayland-EGL

Using the 'xdg-shell-v6' shell integration

Total Elapsed time: 15.52

Approx. FPS: 0.90

Exiting Demo...

Now in this demo, we need to provide object in front of camera to detect it. Person is the best real-time object for detection. Most of the object is easily available outside environment. However, to test model we don't need actual object. We can simply provide good image of object instead of real object to verify our model. Input image must be provided with correct angle and exposure of light to detect objects. For that put input image inside PC or Laptop and set camera in front of it. For reference, we have attached below figure of setup. Also provided sample input image and its outputs.

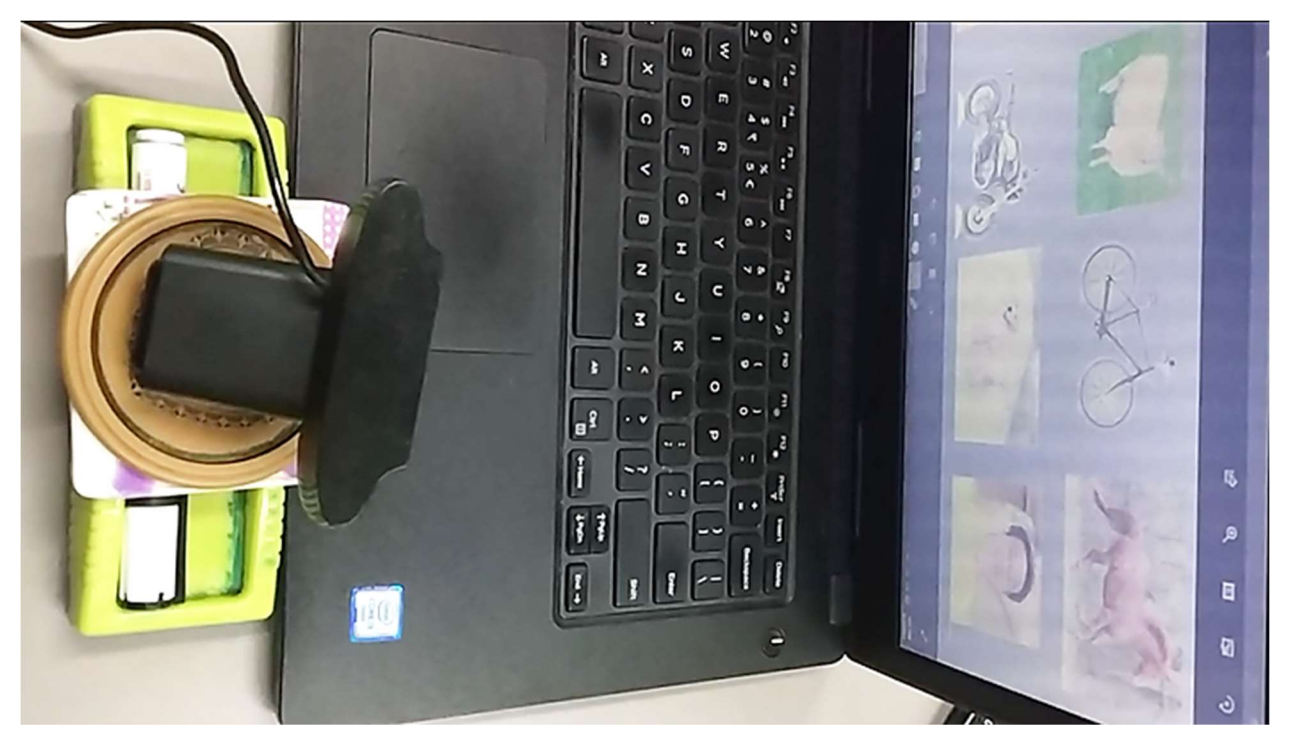

Figure 10: Setup for object detection

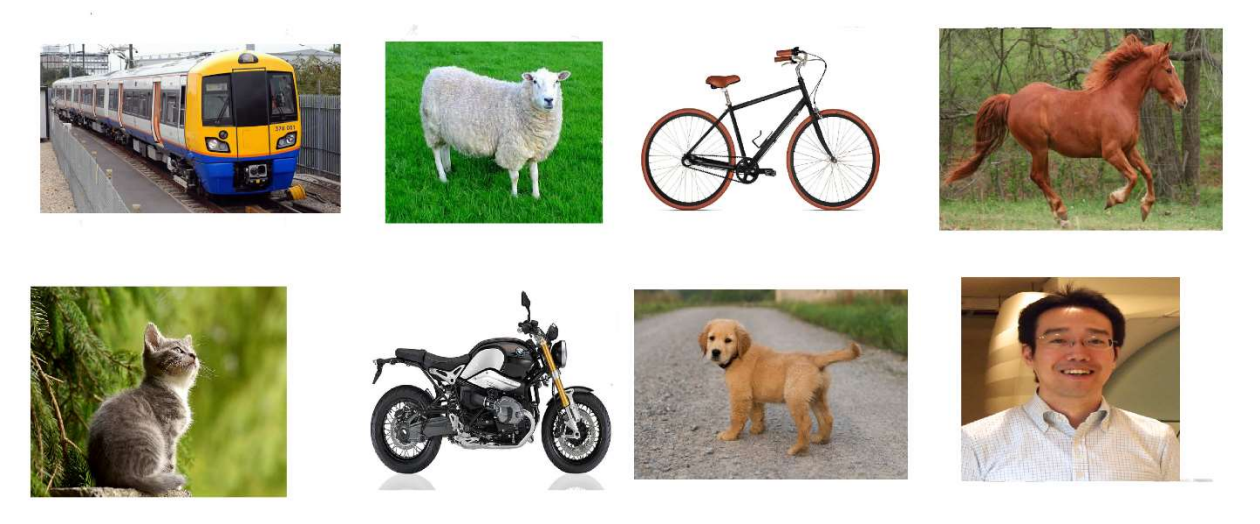

Figure 11: Sample Input Image for Object Detection

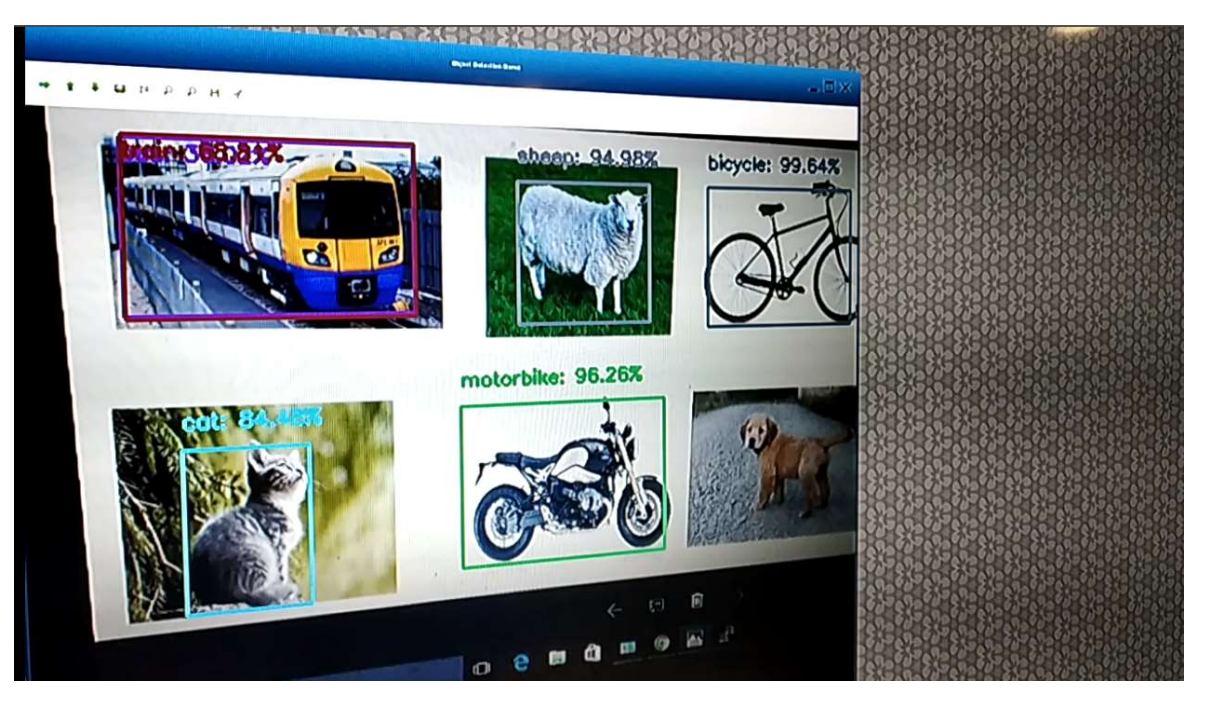

Figure 12: Sample Object detection output

As shown in above figure, in output image, dog is not detected, as it is not in good angle and exposure. Due to that model detect that with very low percentage and we ignore that due to low confidence. Also model confused train image with train and bus. If we retrain our model to train more images like that then we may get better performance.

### 3. Face Recognition Demo

In face recognition demo, we first detect face from given image or video frame. After detecting face, we apply our pre-trained model on it and try to recognize face.

In this demo, we have used few ML techniques and OpenCV face recognition models. We also used "face recognition" python module. Based on speed and accuracy we finally conclude that:

- FACE DETECTION: OpenCV is very basic model. It is slow in face detection as compare to ML module but fast compare to Python module.
- FACE RECOGNITION: Here OpenCV is winner. ML secure second position while python module is last on recognition time.
- ACCURACY: Here Python module is winner. ML have more accuracy then OpenCV model.

Based on above conclusion, we have made two face recognition demos.

In Fast face recognition demo, we use python face recognition module, which is more accurate than other two, but very slow. To make it fast we create two python processes. In one python process, we sample one frame at a time and done face recognition on it. Another python process will use this face recognition data and apply it on the entire frame it read from Camera. Thus, Camera output is smooth but real face detection take 3 to 4 secs to give actual real-time output.

In real-time face recognition demo, we have single python process, which read camera frame first and do face recognition on it. Therefore, here we do face recognition on each frame and video output is choppy. However, here we got real-time output and No delay. Due to that, this demo is perfect to identify board's capabilities.

Both the demo have **capability to retrain model** run-time on board. For that, we need to provide new label (Person Name). After that, we capture new training data (photos), in which have label person's face. If camera frame have more than one face, then we consider it malfunction or wrong frame and won't consider that frame valid for training data. So simply ignore it. It is user's responsibility to provide correct face data. If user provide different face images for training under same name then our model will be confuse as it found separate face vector data for different faces but found same name (label). In addition, if user create multiple label with same faces data then also model will easily get confused and will give output with mix of those labels.

Therefore, ideally we should provide **correct data and label** for training data. This training data is same for both the demos. Therefore, no need to create separate training data for both demos for example "anil fast" and "anil slow". Also user need to provide data with different poses like smiling face, sad face, neutral face, angry face, face with eyeglasses etc. In addition, create training data with small (far) and big (near) faces.

We took approximately 50 photos of user. User can interrupt this capturing process by pressing "q" button from keyboard attached to board. Same interrupt process is working for testing as well. Means user can cancel testing any time by pressing "q" button.

If user want to re-train model again without capturing new training data, then we must not provide label and simply run training process.

#### Pre-requisite:

- Webcam or D3 Mezzanine camera
- **•** USB Mouse
- USB Keyboard
- Use USB Hub (if have USB webcam) because we have only two USB ports
- HDMI Display having minimum 1080p resolution

#### Steps to run Demo:

#### Run /run/media/mmcblk1p3/ARROW\_DEMOS/run\_ml\_demos.sh script and select option 3.

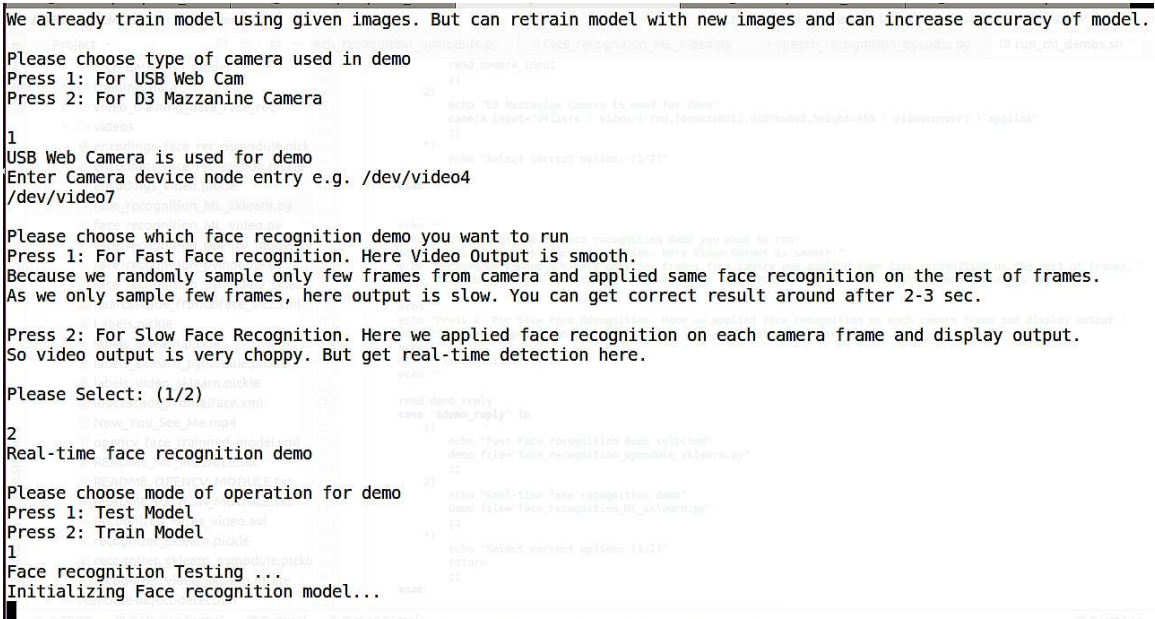

CTRL-A Z for help | 115200 8N1 | NOR | Minicom 2.7 | VT102 | Offline | ttyUSB0

Figure 13: Face Recognition Demo Testing

See below full log to run demo, where user input is in **BOLD RED** fonts.

#### # sh /run/media/mmcblk1p3/ARROW\_DEMOS/run\_ml\_demos.sh

######## Welcome to ML Demos [AI Corowd Count/Object detection/Face Recognition/Speech Recognition/Arm NN] ##########

Prerequisite: Have you run <setup\_ml\_demo.sh>?

Press: (y/n)

## n

\*\*\*\*\*\*\* Script Started \*\*\*\*\*\*\*\*

Setup is already completed. No need to do anything. Exiting...

Choose the option from following

Press 1: AI Crowd Count

Press 2: Object Detection

Press 3: Face Recognition

Press 4: Speech Recognition

Press 5: ARM NN Demo

Select: (1/2/3/4/5)

## 3

Welcome to Face Recognition Demo

This is a demo application using Python modules to be run on embedded devices for recognition of faces.

We already train model using given images. But can retrain model with new images and can increase accuracy of model.

Please choose type of camera used in demo

Press 1: For USB Web Cam

Press 2: For D3 Mazzanine Camera

## 1

USB Web Camera is used for demo

Enter Camera device node entry e.g. /dev/video4

/dev/video7

Please choose which face recognition demo you want to run Press 1: For Fast Face recognition. Here Video Output is smooth. Because we randomly sample only few frames from camera and applied same face recognition on the rest of frames.

As we only sample few frames, here output is slow. You can get correct result around after 2- 3 sec.

Press 2: For Slow Face Recognition. Here we applied face recognition on each camera frame and display output.

So video output is very choppy. But get real-time detection here.

Please Select: (1/2)

2

Real-time face recognition demo

Please choose mode of operation for demo

Press 1: Test Model

Press 2: Train Model

1

Face recognition Testing ...

Initializing Face recognition model...

Starting video stream...

(python3:3946): GStreamer-CRITICAL \*\*: gst\_element\_get\_state: assertion 'GST\_IS\_ELEMENT (element)' failed

Using Wayland-EGL

Using the 'xdg-shell-v6' shell integration

`q` pressed, Exiting...

Total Elapsed time: 12.07 sec

Approx. FPS: 0.99

Exiting Demo...

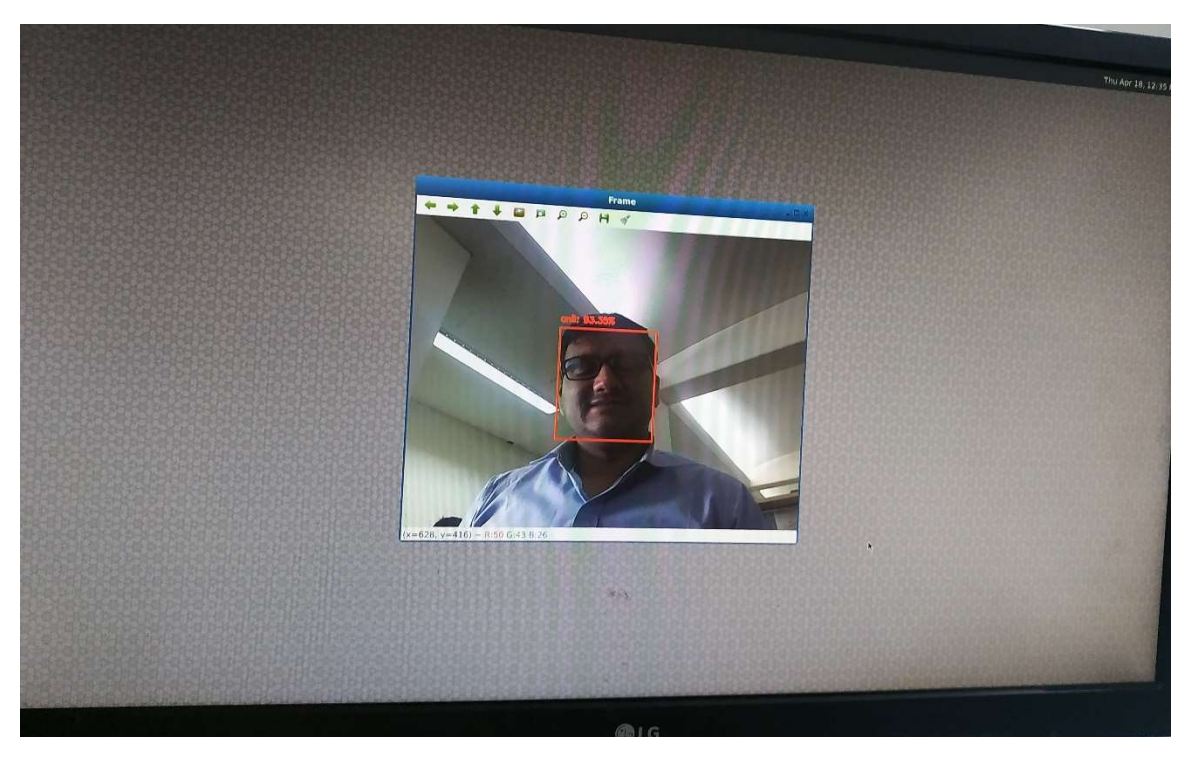

## Figure 14: Face Recognition Output

If user want to re-train model with new person/label then he/she need to select train model with label as shown in below logs:

#### Please choose mode of operation for demo

Press 1: Test Model

Press 2: Train Model

2

Face recognition Training ...

Please provide new label... e.g. Joshua

With this label, we will create new training dataset and will our retrain model.

If you don't want to create new training dataset but simply retrain model with existing images, then press enter with

out giving any label name

anil

Directory anil created

Starting video stream to capture new training dataset...

(python3:3993): GStreamer-CRITICAL \*\*: gst\_element\_get\_state: assertion 'GST\_IS\_ELEMENT (element)' failed

Using Wayland-EGL

Using the 'xdg-shell-v6' shell integration

[]

detected faces - 0

[]

detected faces - 0

[]

detected faces - 0

[(125, 440, 254, 311)]

detected faces - 1

new training image anil\_0\_20190409-143240.png saved!

[]

detected faces - 0

[]

detected faces - 0

[(36, 366, 222, 180)]

detected faces - 1

new training image anil\_1\_20190409-143240.png saved!

[]

detected faces - 0

[(23, 438, 290, 171)]

detected faces - 1

new training image anil\_2\_20190409-143240.png saved!

[]

detected faces - 0

[]

detected faces - 0

 $\overline{a}$ 

detected faces - 0

`q` pressed, Exiting... <---User Press "q" here from keyboard attached to board

Total Elapsed time: 31.82 sec

Directory anil removed

Quantifying faces from training dataset...

Processing Image : training\_data/unknown/00000022.JPG

Processing Image : training\_data/unknown/00000034.JPG

Processing Image: training\_data/unknown/ellie\_sattler.jpg

Processing Image : training\_data/unknown/00000009.jpg

Processing Image : training\_data/unknown/00000004.jpg

Encoding done for image = training\_data/unknown/00000022.JPG

Encoding done for image = training\_data/unknown/00000034.JPG

Processing Image : training\_data/unknown/ds3.jpg

Processing Image : training\_data/unknown/00000016.jpg

This will re-train model with new label "anil" training images along with other training images which are already provided inside training\_data folder.

Here we create new training directory anil or copy new images inside existing directory if already have directory with same name. Therefore, if we have low confidence for any face we can re-train our model with that face and can increase confidence for that.

Training takes few minutes (around 10-15 minutes) depending on number of training images. In training, we utilize four cores of CPU and do training on images using four concurrent python process, which speed up our executions.

 If User simply want to re-train model without providing any new input images or labels then we can do that by simply press "enter" and leave blank when script ask for new label. This scenario is only useful if your existing train model is corrupted or deleted by mistake. We can do training on our HOST Linux machine and can use trained model for testing but python module version must be same or compatible with version of board's package.

### 4. Speech Recognition Demo

This audio demo is use case of on-board DMIC. Here we have two demos for testing MIC.

In First Demo, we use our custom trained model for few selected keywords like "yes no up down left right on off stop go". In this demo we got around 80-85% accuracy as it is bit hard for audio to identify correct keyword compare to image where we easily get accuracy more than 90% by CNN (convolutional neural network).

### Steps to run Demo:

Run /run/media/mmcblk1p3/ARROW\_DEMOS/run\_ml\_demos.sh script and select option 4.

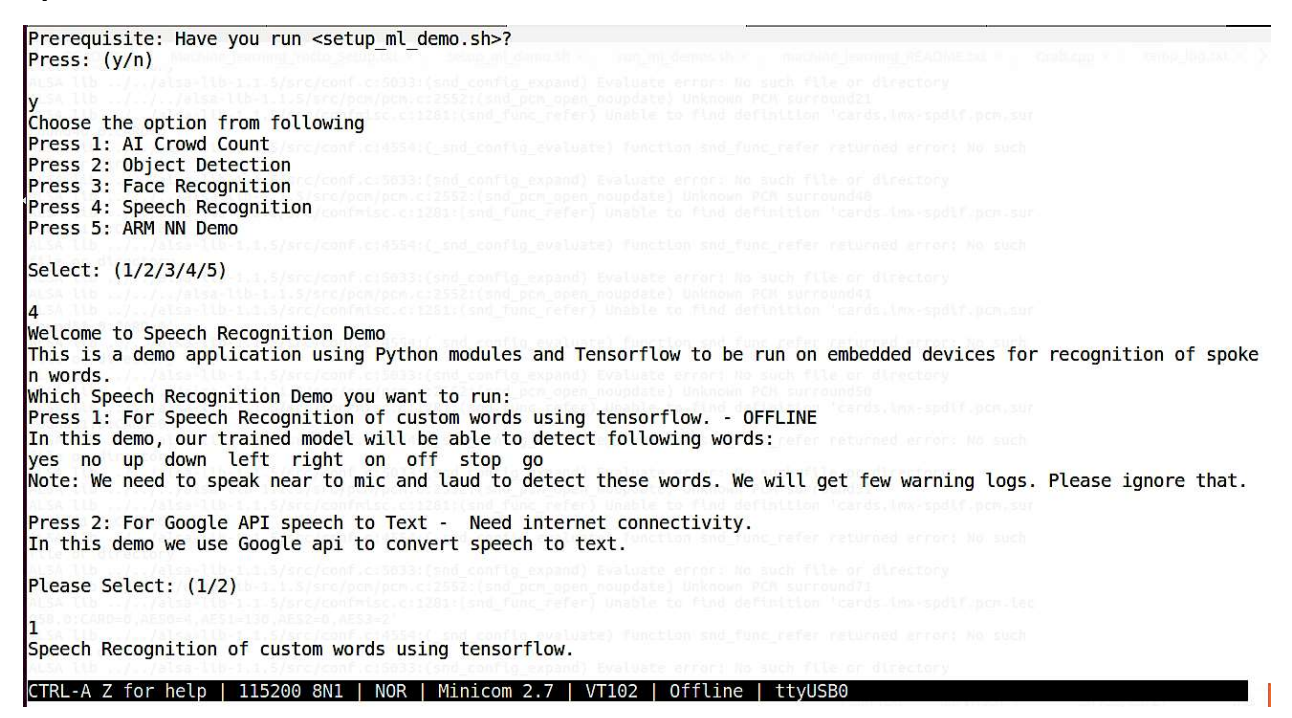

Figure 15: Run Speech Recognition Demo

# sh /run/media/mmcblk1p3/ARROW\_DEMOS/run\_ml\_demos.sh

######## Welcome to ML Demos [AI Corowd Count/Object detection/Face Recognition/Speech Recognition/Arm NN] ##########

Prerequisite: Have you run <setup\_ml\_demo.sh>?

Press: (y/n)

y

Choose the option from following

Press 1: AI Crowd Count

Press 2: Object Detection

Press 3: Face Recognition

Press 4: Speech Recognition

Press 5: ARM NN Demo

Select: (1/2/3/4/5)

4

Welcome to Speech Recognition Demo

This is a demo application using Python modules and Tensorflow to be run on embedded devices for recognition of spoken words.

Which Speech Recognition Demo you want to run:

Press 1: For Speech Recognition of custom words using tensorflow. - OFFLINE

In this demo, our trained model will be able to detect following words:

yes no up down left right on off stop go

Note: We need to speak near to mic and laud to detect these words. We will get few warning logs. Please ignore that.

Press 2: For Google API speech to Text - Need internet connectivity.

In this demo we use Google api to convert speech to text.

Please Select: (1/2)

1

Speech Recognition of custom words using tensorflow.

ImportError: No module named 'numpy.core.\_multiarray\_umath'

ImportError: No module named 'numpy.core. multiarray\_umath'

Expression 'alsa\_snd\_pcm\_hw\_params\_set\_buffer\_size\_near( pcm, hwParams, &alsaBufferFrames )' failed in '../portaudio/src/hostapi/alsa/pa\_linux\_alsa.c', line: 922

Expression 'alsa\_snd\_pcm\_hw\_params\_set\_buffer\_size\_near( pcm, hwParams, &alsaBufferFrames )' failed in '../portaudio/src/hostapi/alsa/pa\_linux\_alsa.c', line: 922

[16847.014464] usb 1-1.3: reset high-speed USB device number 3 using cdns-usb3

ALSA lib ../../alsa-lib-1.1.5/src/confmisc.c:1281:(snd\_func\_refer) Unable to find definition 'cards.imxspdif.pcm.front.0:CARD=0'

ALSA lib ../../alsa-lib-1.1.5/src/conf.c:4554:(\_snd\_config\_evaluate) function snd\_func\_refer returned error: No such file or directory

ALSA lib ../../alsa-lib-1.1.5/src/conf.c:5033:(snd\_config\_expand) Evaluate error: No such file or directory

ALSA lib ../../../alsa-lib-1.1.5/src/pcm/pcm.c:2552:(snd\_pcm\_open\_noupdate) Unknown PCM front

ALSA lib ../../../alsa-lib-1.1.5/src/pcm/pcm.c:2552:(snd\_pcm\_open\_noupdate) Unknown PCM cards.pcm.rear

ALSA lib ../../../alsa-lib-1.1.5/src/pcm/pcm.c:2552:(snd\_pcm\_open\_noupdate) Unknown PCM cards.pcm.center\_lfe

ALSA lib ../../../alsa-lib-1.1.5/src/pcm/pcm.c:2552:(snd\_pcm\_open\_noupdate) Unknown PCM cards.pcm.side

ALSA lib ../../alsa-lib-1.1.5/src/confmisc.c:1281:(snd\_func\_refer) Unable to find definition 'cards.imxspdif.pcm.surround51.0:CARD=0'

ALSA lib ../../alsa-lib-1.1.5/src/conf.c:4554:(\_snd\_config\_evaluate) function snd\_func\_refer returned error: No such file or directory

ALSA lib ../../alsa-lib-1.1.5/src/conf.c:5033:(snd\_config\_expand) Evaluate error: No such file or directory

ALSA lib ../../../alsa-lib-1.1.5/src/pcm/pcm.c:2552:(snd\_pcm\_open\_noupdate) Unknown PCM surround21

ALSA lib ../../alsa-lib-1.1.5/src/confmisc.c:1281:(snd\_func\_refer) Unable to find definition 'cards.imxspdif.pcm.surround51.0:CARD=0'

ALSA lib ../../alsa-lib-1.1.5/src/conf.c:4554:(\_snd\_config\_evaluate) function snd\_func\_refer returned error: No such file or directory

ALSA lib ../../alsa-lib-1.1.5/src/conf.c:5033:(snd\_config\_expand) Evaluate error: No such file or directory

ALSA lib ../../../alsa-lib-1.1.5/src/pcm/pcm.c:2552:(snd\_pcm\_open\_noupdate) Unknown PCM surround21

ALSA lib ../../alsa-lib-1.1.5/src/confmisc.c:1281:(snd\_func\_refer) Unable to find definition 'cards.imxspdif.pcm.surround40.0:CARD=0'

ALSA lib ../../alsa-lib-1.1.5/src/conf.c:4554:(\_snd\_config\_evaluate) function snd\_func\_refer returned error: No such file or directory

ALSA lib ../../alsa-lib-1.1.5/src/conf.c:5033:(snd\_config\_expand) Evaluate error: No such file or directory

ALSA lib ../../../alsa-lib-1.1.5/src/pcm/pcm.c:2552:(snd\_pcm\_open\_noupdate) Unknown PCM surround40

ALSA lib ../../alsa-lib-1.1.5/src/confmisc.c:1281:(snd\_func\_refer) Unable to find definition 'cards.imxspdif.pcm.surround51.0:CARD=0'

ALSA lib ../../alsa-lib-1.1.5/src/conf.c:4554:(\_snd\_config\_evaluate) function snd\_func\_refer returned error: No such file or directory

ALSA lib ../../alsa-lib-1.1.5/src/conf.c:5033:(snd\_config\_expand) Evaluate error: No such file or directory

ALSA lib ../../../alsa-lib-1.1.5/src/pcm/pcm.c:2552:(snd\_pcm\_open\_noupdate) Unknown PCM surround41

ALSA lib ../../alsa-lib-1.1.5/src/confmisc.c:1281:(snd\_func\_refer) Unable to find definition 'cards.imxspdif.pcm.surround51.0:CARD=0'

ALSA lib ../../alsa-lib-1.1.5/src/conf.c:4554:(\_snd\_config\_evaluate) function snd\_func\_refer returned error: No such file or directory

ALSA lib ../../alsa-lib-1.1.5/src/conf.c:5033:(snd\_config\_expand) Evaluate error: No such file or directory

ALSA lib ../../../alsa-lib-1.1.5/src/pcm/pcm.c:2552:(snd\_pcm\_open\_noupdate) Unknown PCM surround50

ALSA lib ../../alsa-lib-1.1.5/src/confmisc.c:1281:(snd\_func\_refer) Unable to find definition 'cards.imxspdif.pcm.surround51.0:CARD=0'

ALSA lib ../../alsa-lib-1.1.5/src/conf.c:4554:(\_snd\_config\_evaluate) function snd\_func\_refer returned error: No such file or directory

ALSA lib ../../alsa-lib-1.1.5/src/conf.c:5033:(snd\_config\_expand) Evaluate error: No such file or directory

ALSA lib ../../../alsa-lib-1.1.5/src/pcm/pcm.c:2552:(snd\_pcm\_open\_noupdate) Unknown PCM surround51

ALSA lib ../../alsa-lib-1.1.5/src/confmisc.c:1281:(snd\_func\_refer) Unable to find definition 'cards.imxspdif.pcm.surround71.0:CARD=0'

ALSA lib ../../alsa-lib-1.1.5/src/conf.c:4554:(\_snd\_config\_evaluate) function snd\_func\_refer returned error: No such file or directory

ALSA lib ../../alsa-lib-1.1.5/src/conf.c:5033:(snd\_config\_expand) Evaluate error: No such file or directory

ALSA lib ../../../alsa-lib-1.1.5/src/pcm/pcm.c:2552:(snd\_pcm\_open\_noupdate) Unknown PCM surround71

ALSA lib ../../alsa-lib-1.1.5/src/confmisc.c:1281:(snd\_func\_refer) Unable to find definition 'cards.imxspdif.pcm.iec958.0:CARD=0,AES0=4,AES1=130,AES2=0,AES3=2'

ALSA lib ../../alsa-lib-1.1.5/src/conf.c:4554:(\_snd\_config\_evaluate) function snd\_func\_refer returned error: No such file or directory

ALSA lib ../../alsa-lib-1.1.5/src/conf.c:5033:(snd\_config\_expand) Evaluate error: No such file or directory

ALSA lib ../../../alsa-lib-1.1.5/src/pcm/pcm.c:2552:(snd\_pcm\_open\_noupdate) Unknown PCM iec958

ALSA lib ../../alsa-lib-1.1.5/src/confmisc.c:1281:(snd\_func\_refer) Unable to find definition 'cards.imxspdif.pcm.iec958.0:CARD=0,AES0=4,AES1=130,AES2=0,AES3=2'

ALSA lib ../../alsa-lib-1.1.5/src/conf.c:4554:(\_snd\_config\_evaluate) function snd\_func\_refer returned error: No such file or directory

ALSA lib ../../alsa-lib-1.1.5/src/conf.c:5033:(snd\_config\_expand) Evaluate error: No such file or directory

ALSA lib ../../../alsa-lib-1.1.5/src/pcm/pcm.c:2552:(snd\_pcm\_open\_noupdate) Unknown PCM spdif

ALSA lib ../../alsa-lib-1.1.5/src/confmisc.c:1281:(snd\_func\_refer) Unable to find definition 'cards.imxspdif.pcm.iec958.0:CARD=0,AES0=4,AES1=130,AES2=0,AES3=2'

ALSA lib ../../alsa-lib-1.1.5/src/conf.c:4554:(\_snd\_config\_evaluate) function snd\_func\_refer returned error: No such file or directory

ALSA lib ../../alsa-lib-1.1.5/src/conf.c:5033:(snd\_config\_expand) Evaluate error: No such file or directory

ALSA lib ../../../alsa-lib-1.1.5/src/pcm/pcm.c:2552:(snd\_pcm\_open\_noupdate) Unknown PCM spdif

ALSA lib ../../../alsa-lib-1.1.5/src/pcm/pcm.c:2552:(snd\_pcm\_open\_noupdate) Unknown PCM cards.pcm.hdmi

ALSA lib ../../../alsa-lib-1.1.5/src/pcm/pcm.c:2552:(snd\_pcm\_open\_noupdate) Unknown PCM cards.pcm.hdmi

ALSA lib ../../../alsa-lib-1.1.5/src/pcm/pcm.c:2552:(snd\_pcm\_open\_noupdate) Unknown PCM cards.pcm.modem

ALSA lib ../../../alsa-lib-1.1.5/src/pcm/pcm.c:2552:(snd\_pcm\_open\_noupdate) Unknown PCM cards.pcm.modem

1LSA lib ../../../alsa-lib-1.1.5/src/pcm/pcm.c:2552:(snd\_pcm\_open\_noupdate) Unknown PCM cards.pcm.pho[n1e6l8i4n8e. 5A0L6S0A8 ]l ifbs l.-./es.a.i/-.d.a/ia l5s9a0-1l0i0b0-01..e1s.a5i/:s rfc/apilcemd/ ptcom .dce:r2i5v5e2: r(esqnudi\_rpdcdm \_SoCpKeRn \_nraotuepate) Unknown PCM cards.pcm.phoneline

ALSA lib ../../alsa-lib-1.1.5/src/confmisc.c:1281:(snd\_func\_refer) Unable to find definition 'defaults.bluealsa.device'

ALSA lib ../../alsa-lib-1.1.5/src/conf.c:4554:(\_snd\_config\_evaluate) function snd\_func\_refer returned error: No such file or directory

ALSA lib ../../alsa-lib-1.1.5/src/conf.c:5022:(snd\_config\_expand) Args evaluate error: No such file or directory

ALSA lib ../../../alsa-lib-1.1.5/src/pcm/pcm.c:2552:(snd\_pcm\_open\_noupdate) Unknown PCM bluealsa

ALSA lib ../../alsa-lib-1.1.5/src/confmisc.c:1281:(snd\_func\_refer) Unable to find definition 'defaults.bluealsa.device'

ALSA lib ../../alsa-lib-1.1.5/src/conf.c:4554:(\_snd\_config\_evaluate) function snd\_func\_refer returned error: No such file or directory

ALSA lib ../../alsa-lib-1.1.5/src/conf.c:5022:(snd\_config\_expand) Args evaluate error: No such file or directory

ALSA lib ../../../alsa-lib-1.1.5/src/pcm/pcm.c:2552:(snd\_pcm\_open\_noupdate) Unknown PCM bluealsa

ALSA lib ../../alsa-plugins-1.1.5/pulse/pulse.c:243:(pulse\_connect) PulseAudio: Unable to connect: Connection refused

ALSA lib ../../alsa-plugins-1.1.5/pulse/pulse.c:243:(pulse\_connect) PulseAudio: Unable to connect: Connection refused

ALSA lib ../../../alsa-lib-1.1.5/src/pcm/pcm\_dmix.c:1035:(snd\_pcm\_dmix\_open) The dmix plugin supports only playback stream

ALSA lib ../../../alsa-lib-1.1.5/src/pcm/pcm\_dmix.c:1035:(snd\_pcm\_dmix\_open) The dmix plugin supports only playback stream

ALSA lib ../../../alsa-lib-1.1.5/src/pcm/pcm\_dmix.c:1035:(snd\_pcm\_dmix\_open) The dmix plugin supports only playback stream

AL[S1A6 8l4i8b. 3.0.2/9.3.6/]. .f/sall-seas-alii-bd-a1i. 15.950/1s0r0c0/0p.cems/apic:m \_AdSmoiCx:. cc:a1n0'3t5 :s(estg d5\_9p0c1m0\_0d0m0ix.e\_soapie nh)w Tphaer admmsi:x -p2l2u

in supports only playback stream

ALSA lib ../../../alsa-lib-1.1.5/src/pcm/pcm\_dmix.c:1035:(snd\_pcm\_dmix\_open) The dmix plugin supports only playback stream

ALSA lib ../../../alsa-lib-1.1.5/src/pcm/pcm\_dsnoop.c:575:(snd\_pcm\_dsnoop\_open) The dsnoop plugin supports only capture stream

ALSA lib ../../../alsa-lib-1.1.5/src/pcm/pcm\_direct.c:1271:(snd1\_pcm\_direct\_initialize\_slave) unable to insta[1l6l8 4h8w. 3p5a2r7a0m3s]

 fAsLlS-Ae slaiib- d.a.i/ .5.9/0.1./00a0l0s.ae-sliaib:- 1f.a1i.l5e/ds rtco/ pdcme/ripvcem \_rdesqnuoiorpe.dc :6SC4K9R: p(rsantde\_ cm\_dsnoop\_open) unable to initialize slave

ALSA lib ../../../alsa-lib-1.1.5/src/pcm/pcm\_dsnoop.c:575:(snd\_pcm\_dsnoop\_open) The dsnoop plugin supports only capture stream

ALSA lib ../../../alsa-lib-1.1.5/src/pcm/pcm\_dsnoop.c:575:(snd\_pcm\_dsnoop\_open) The dsnoop plugin supports only capture stream

[16848.392805] fsl-esai-dai 59010000.esai: ASoC: can't set 59010000.esai hw params: -22

ALSA lib ../../../alsa-lib-1.1.5/src/pcm/pcm\_direct.c:1271:(snd1\_pcm\_direct\_initialize\_slave) unable to inst[a1l6l8 4

8w. 4p0a9r9a0m1s]

 fAsLlS-Ae slaiib- d.a.i/ .5.9/.01.0/0a0l0s.ae-slaiib:- 1t.1h.e 5r/astrico/ picsm /opuctm\_ dofs nroaonpg.ec :(614 9~:\_(s16n)d

pcm\_dsnoop\_open) unable to initialize slave

ALSA lib ../../../alsa-lib-1.1.5/src/pcm/pcm\_dsnoop.c:575:(snd\_pcm\_dsnoop\_open) The dsnoop plugin supports only capture stream

ALSA lib ../../../alsa-lib-1.1.5/src/pcm/pcm\_dsnoop.c:575:(snd\_pcm\_dsnoop\_open) The dsnoop plugin supports only capture stream

[16848.449914] fsl-esai-dai 59010000.esai: ASoC: can't set 59010000.esai hw params: -22

ALSA lib ../../../alsa-lib-1.1.5/src/pcm/pcm\_direct.c:1271:(snd1\_pcm\_direct\_initialize\_slave) unable to install hw params

ALSA lib ../../../alsa-lib-1.1.5/src/pcm/pcm\_dsnoop.c:649:(snd\_pcm\_dsnoop\_open) unable to initialize slave

ALSA lib ../../../alsa-lib-1.1.5/src/pcm/pcm\_dsnoop.c:575:(snd\_pcm\_dsnoop\_open) The dsnoop plugin supports only capture stream

Cannot connect to server socket err = No such file or directory

Cannot connect to server request channel

jack server is not running or cannot be started

JackShmReadWritePtr::~JackShmReadWritePtr - Init not done for -1, skipping unlock

JackShmReadWritePtr::~JackShmReadWritePtr - Init not done for -1, skipping unlock

Available Audio Devices : Index

imx-spdif: - (hw:0,0) : 0

imx-audio-sph0645: - (hw:1,0) : 1

USB Device 0x46d:0x821: Audio (hw:3,0) : 2

sysdefault : 3

dmix\_48000 : 4

dmix\_44100 : 5

dmix\_32000 : 6

dmix\_16000 : 7

dmix\_8000 : 8

dsnoop\_48000 : 9

dsnoop\_32000 : 10

dsnoop\_16000 : 11

asymed : 12

dsp0 : 13

dmix : 14

default : 15

Which input (audio) device you want? Please provide index value (in number) :  $1$ 

You selected audio device : 1

Expression 'alsa\_snd\_pcm\_hw\_params\_set\_buffer\_size\_near( pcm, hwParams, &alsaBufferFrames )' failed in '../portaudio/src/hostapi/alsa/pa\_linux\_alsa.c', line: 922

. <SAME ERROR AS ABOVE>

.

.

Cannot connect to server socket err = No such file or directory

Cannot connect to server request channel

jack server is not running or cannot be started

JackShmReadWritePtr::~JackShmReadWritePtr - Init not done for -1, skipping unlock

JackShmReadWritePtr::~JackShmReadWritePtr - Init not done for -1, skipping unlock

Say Something Now!. It will continuously convert speech to text and Wait till user pressed CTRL+C ...

\_unknown\_ (prediction score = 44.53)

\_unknown\_ (prediction score = 22.55)

stop (prediction score = 22.94)

go (prediction score = 48.45)

left (prediction score = 44.40)

yes (prediction score = 26.72)

right (prediction score = 97.46)

down (prediction score = 27.49)

stop (prediction score = 20.01)

yes (prediction score = 93.53)

no (prediction score = 50.74)

go (prediction score = 51.61)

up (prediction score = 51.55)

no (prediction score = 50.00)

go (prediction score = 26.50)

down (prediction score = 20.24)

down (prediction score = 46.60)

no (prediction score = 30.87)

no (prediction score = 20.47)

^CExiting Demo...

Exiting Demo...

root@imx8qxpaiml:~#

Here As we seen in above output, we got lots of error and warning regarding ALSA Lib. This is because ALSA lib try to configure capture only device to playback and vice versa. This errors want affect our actual behavior so kindly ignore that.

Also, we need to select Audio device 1 which is "imx-audio-sph0645: - (hw:1,0)" DMIC. We need to speak bit loud and clear near to board to capture audio perfectly and got confidence higher. If confidence is lower than we are simply, ignore that spoken word. We display top three predictions for spoken words if their confidence is at least greater than 20%. Some keyword like "**go**" and "left" have lower confidence due to their echo is similar to other spoken words like "no".

Here we don't provide mechanism for re-train but in actual speech recognition we need to continuously retrain our model with spoken words to increase accuracy and confidence. Due to that Google and other company like Amazon, Apple have better voice recognition system. (They have lots of spoken data and increasing it by each day.)

If we use good USB MIC instead of default DMIC then also we got better performance. As in external USB MIC, we have good feature like noise and echo cancellation. Due to that audio data input is much accurate and valid. If we want to test demo with USB MIC then we need to provide appropriate hardware index entry for that. For example, in our case USB MIC have index entry 2 (USB Device  $0x46d:0x821$ : Audio (hw:3,0) : 2) so we need to provide input 2 to test demo with USB.

In second demo, we use **Google Speech to Text** API to validate our MIC. Here we need internet connection. This model have more accuracy then our custom model. This Demo listen for 3 to 5 sec and convert those audio data to text. Here we can define our keywords and can perform basic operation based on that. For example, if we provide browser support in our firmware release then we identify keywords and perform action on browser like "Anil open wikipedia".

In this demo ANIL, WIKIPEDIA, YOUTUBE, GOOGLE are keywords.

In latest beta firmware, we still not provide support for browser (The only reason - browser is resource consuming) but if we have that then we can perform some task as mention below:

Say Something Now!. It will continuously convert speech to text and Wait till 'ENTER' pressed...

Speech Recognition thinks you said: Anil open Google

Main Keyword detected...

Opening Google in browser...

Speech Recognition thinks you said : Anil open Wikipedia

Main Keyword detected...

Opening WikiPedia in browser...

Speech Recognition thinks you said: Anil

Main Keyword detected...

Speech Recognition thinks you said : Anil open YouTube

Main Keyword detected...

Opening YouTube in browser...

Speech Recognition thinks you said : Anil open YouTube search latest song

Main Keyword detected...

Opening YouTube in browser...

Speech Recognition thinks you said : Anil open Wikipedia search today's history

Main Keyword detected...

Opening WikiPedia in browser...

#### 5. ARM NN Demo

In latest beta release, we have added support for ARM NN SDK and ARM Compute Library. This Demo run ARM NN example to test performance of ARM NN on our board. For that, we run MOBILENET image classification example in demo.

#### Steps to run Demo:

Run /run/media/mmcblk1p3/ARROW\_DEMOS/run\_ml\_demos.sh script and select option 5.

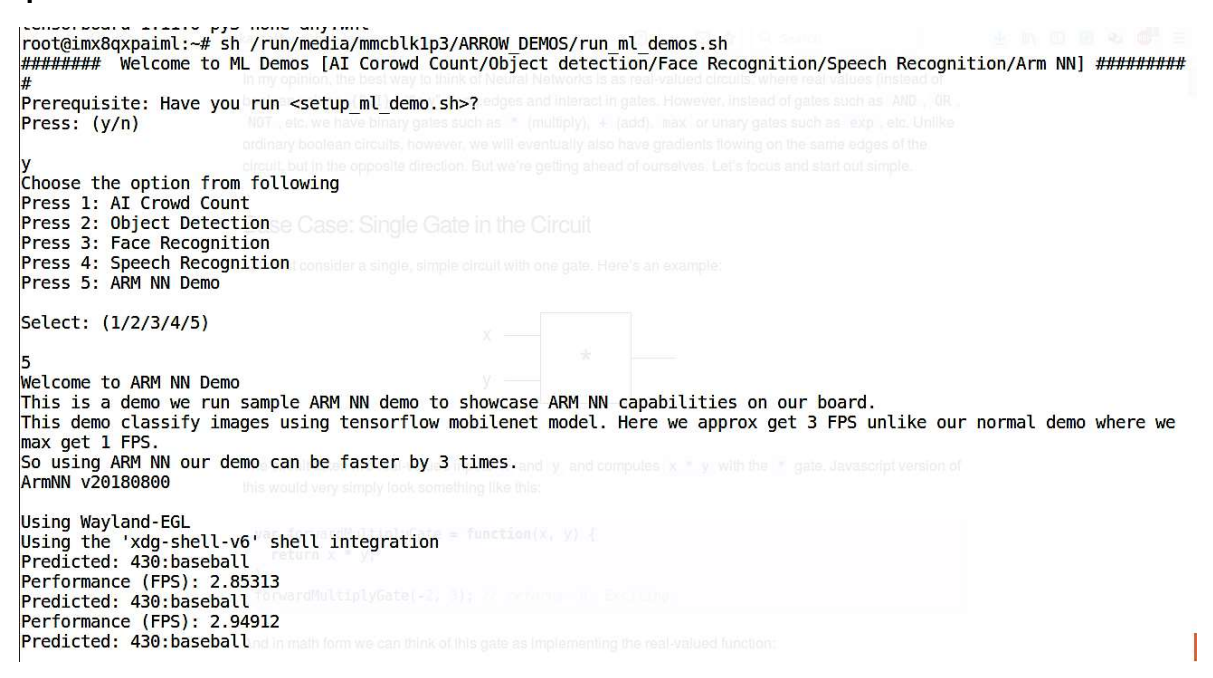

Figure 16: Run ARM NN Demo

# sh /run/media/mmcblk1p3/ARROW\_DEMOS/run\_ml\_demos.sh

######## Welcome to ML Demos [AI Corowd Count/Object detection/Face Recognition/Speech Recognition/Arm NN] ##########

Prerequisite: Have you run <setup\_ml\_demo.sh>?

Press: (y/n)

n

\*\*\*\*\*\*\* Script Started \*\*\*\*\*\*\*\*

Setup is already completed. No need to do anything. Exiting...

Choose the option from following

Press 1: AI Crowd Count

Press 2: Object Detection

Press 3: Face Recognition

Press 4: Speech Recognition

Press 5: ARM NN Demo

Select: (1/2/3/4/5)

5

Welcome to ARM NN Demo

This is a demo we run sample ARM NN demo to showcase ARM NN capabilities on our board.

This demo classify images using tensorflow mobilenet model. Here we approx get 3 FPS unlike our normal demo where we

max get 1 FPS.

So using ARM NN our demo can be faster by 3 times.

ArmNN v20180800

Using Wayland-EGL

Using the 'xdg-shell-v6' shell integration

Predicted: 430:baseball

Performance (FPS): 2.8331

Predicted: 430:baseball

Performance (FPS): 2.93017

Predicted: 430:baseball

Performance (FPS): 2.93224

Predicted: 430:baseball

Performance (FPS): 2.92269

Predicted: 430:baseball

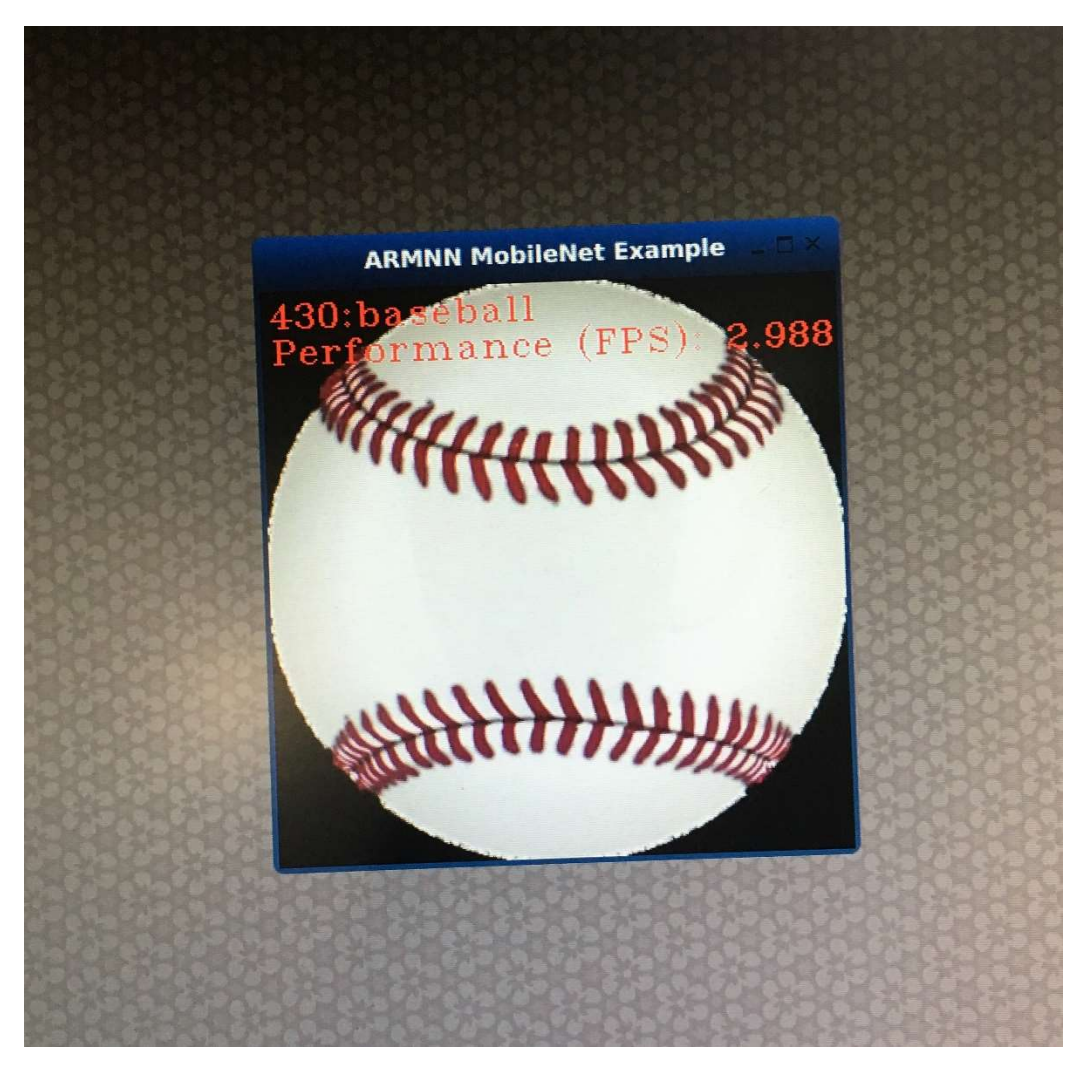

Figure 17: ARM NN demo output

Here as we seen in output, we got 3 FPS, which is three times higher than our demos without ARMNN. (As we only got 1 FPS in most of the demos.)

Hence, if we use ARM NN SDK and compute library then we can increase performance of our demo by almost three times.

## TROUBLESHOOTING

### $>$  HDMI

- Although we have provided HDMI hot plug detection feature, we must connect HDMI before we boot up the board. Because we observed that if we do not connect HDMI before board boot up, hot plug feature not working and even after connecting HDMI we don't see any output on HDMI. We have to do reboot to get HDMI working.
- If we do not connect HDMI and run demo then sometimes we got below error.

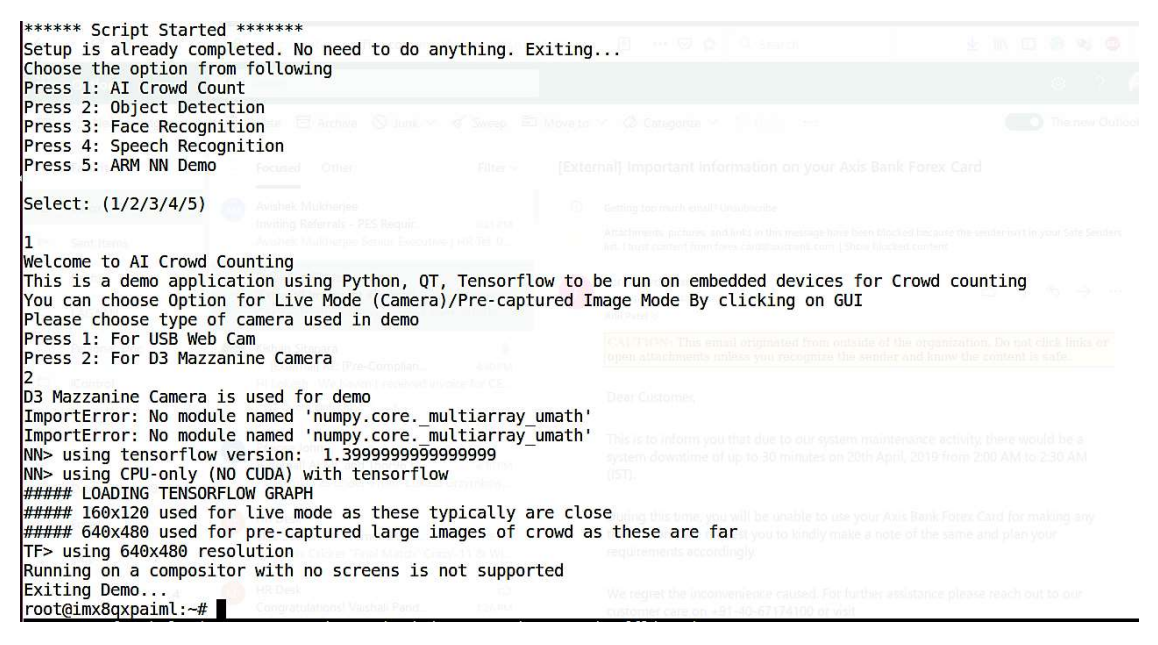

Figure 18: No HDMI Connected Error

When we observed such error, we must connect HDMI and have to do reboot to work it.

### Camera

If we not connected any camera and start demo to capture frame then we might got error as shown in below attached figure.

To resolve camera error we can do following checks:

- Check correct node entry i.e. "/dev/video7" is provided while running demo in case of USB web cam.
- Please check that appropriate dtb file is set in uboot environment i.e. "fslimx8qxp-aiml-mipi-ov5640.dtb" in case of D3 camera.
- Please verify D3 camera or USB camera is working fine before running Demos. We can check that by gstreamer pipeline: gst-launch-1.0 v4l2src device=/dev/video0 ! video/xraw,width=1280,height=720 ! glimagesink

| Which Object detection Demo you want to run:<br>Press 1: For Fast Object Detection. Here Video Output is smooth.<br>Because we randomly sample only few frames from camera and applied same object detections on the rest of frames.                                                                                                    | - 11. 12. 8. 4. 4.                                                                                                    |
|----------------------------------------------------------------------------------------------------|----------------------------------------------------------------------------------------------------|
| Press 2: For Slow Object detection. Here we applied object detections on each camera frame and display output.<br>So video output is very choppy. But get real-time detection here.                                                                                                    |                                                                                                    |
| Please Select: (1/2)<br>[External] Important information on your Axis Bank Forex Card<br><b>Pitter-</b><br>Focused Citizen                                                                                                    |                                                                                                    |
| 2<br><b>The Avenue is Muscriented</b><br>Gettian lais mude email Divorberdie<br>Slow Object Detection demo                                                                                                    |                                                                                                    |
| Loading model<br>Starting video stream<br>62.928915] (null): mxc isi capture open, No remote pad found!<br>62.935077] (null): mxc isi capture open, No remote pad found!<br>62.941250] (null): mxc isi capture open, No remote pad found!<br>62.947385] (null): mxc isi capture open, No remote pad found!<br>63.422985] (null): mxc isi capture open, No remote pad found!<br>63.429104] (null): mxc isi capture open, No remote pad found! | The Man Select<br>il originated from outside of the organization. Do not click links or<br>as you recognize the sender and know the content is suffe.               |
| 63.435283] (null): mxc isi capture open, No remote pad found!<br>63.441438] (null): mxc isi capture open, No remote pad found!<br>63.522054] (null): mxc isi capture open, No remote pad found!                                                                                                    | ntenance actuate there would he a                                                                                                    |
| (python3:3721): GStreamer-CRITICAL **: gst element get state: assertion 'GST IS ELEMENT (element)' failed<br>VIDEOIO ERROR: V4L: device v4l2src ! video/x-raw,format=NV12,width=640,height=480 ! videoconvert ! appsink: Unable to<br>query number of channels<br>Unable to get video frame. Please check video source.                                                                                                    | During this time, you will be unable to use your Aus Bank Fores Card for making any<br>transactions. We request you to kindly make a note of the same and plan your |
| Total Elapsed time: 0.00<br>vioning attention and interest<br>Approx. FPS: 0.00<br>Exiting Demo<br><b>TTD</b> HR Deck<br>root@imx8qxpaiml:~#                                                                                                    | We regret the inconversence caused. For further assistance please reach out to our                                                                                  |
| CTRL-A Z for help   115200 8N1  <br>Offline   ttyUSB0<br>NOR 1<br>Minicom<br>27                                                                                                    |                                                                                                    |

Figure 19: No Camera connected error

## ML DEMOS REFERENCES

- https://github.com/ageitgey/face\_recognition
- https://github.com/davisking/dlib
- https://cmusatyalab.github.io/openface/
- https://opencv-pythontutroals.readthedocs.io/en/latest/py\_tutorials/py\_objdetect/py\_face\_detection/py\_face\_detect ion.html#face-detection
- https://github.com/tensorflow/models/tree/master/research/object\_detection
- https://www.tensorflow.org/tutorials/sequences/audio recognition
- https://github.com/tensorflow/models
- https://github.com/tensorflow/models/blob/master/research/object\_detection/g3doc/detectio n\_model\_zoo.md
- https://github.com/jrosebr1/imutils
- https://www.pyimagesearch.com/2018/06/18/face-recognition-with-opencv-python-and-deeplearning/
- https://github.com/chuanqi305/MobileNet-SSD
- https://github.com/Uberi/speech recognition#readme
- https://medium.com/@ageitgey/quick-tip-speed-up-your-python-data-processing-scripts-withprocess-pools-cf275350163a
- https://github.com/spmallick/learnopency
- https://github.com/ARM-software/armnn
- https://www.pyimagesearch.com/2017/09/18/real-time-object-detection-with-deep-learningand-opencv/
- https://github.com/opencv/opencv/tree/master/modules/dnn
- https://github.com/opencv/opencv/tree/master/samples/dnn
- https://heartbeat.fritz.ai/real-time-object-detection-on-raspberry-pi-using-opencv-dnn-98827255fa60
- https://github.com/ARM-software/ML-examples